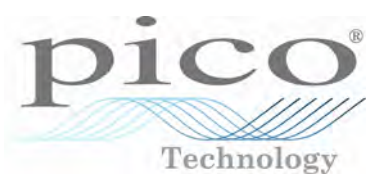

# PicoScope 9201

Sampling Oscilloscope

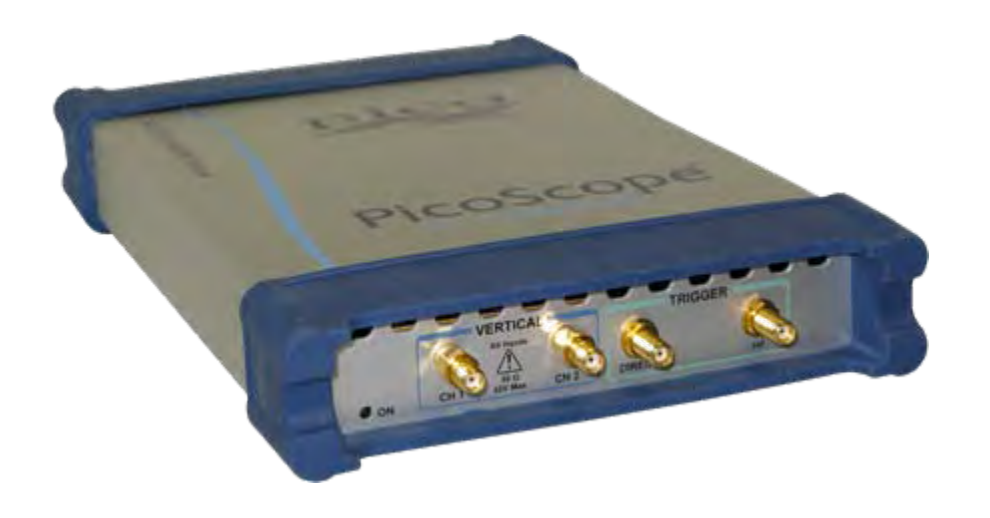

### **with 12 GHz analog bandwidth**

# **Introduction**

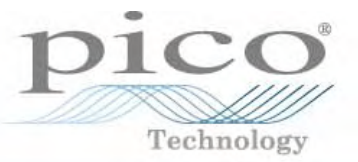

### **The PicoScope 9201 – a fast PC Sampling Oscilloscope**

**AND AN** 

- $\blacktriangleright$ Designed for analysing repetitive signals
- $\blacktriangleright$  Uses sequential equivalent-time sampling technology

The instrument provides fast acquisition and repeatable waveform performance analysis with:

- $\blacktriangleright$  Automated direct and statistical measurements
- $\blacktriangleright$ **Markers**
- $\blacktriangleright$ **Histograms**
- $\blacktriangleright$ Math and FFT analysis
- $\blacktriangleright$ Colour-graded display
- $\blacktriangleright$ Parametric limit testing
- $\blacktriangleright$ Eye diagram measurements
- $\blacktriangleright$ Mask template testing

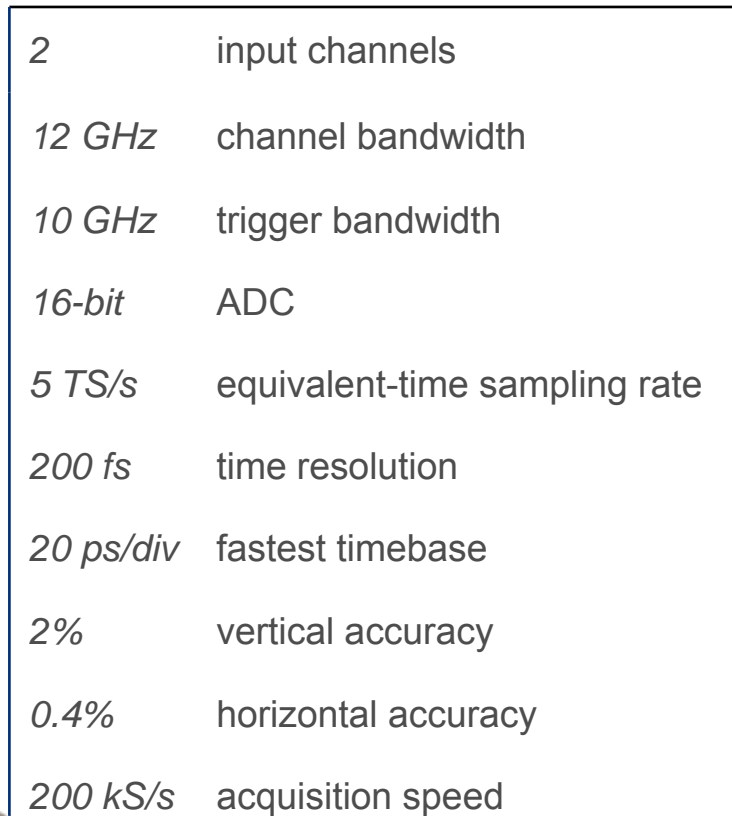

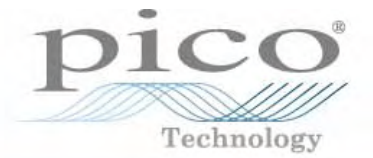

The PicoScope 9201 connects to your PC

to give you all the power of a stand-alone instrument

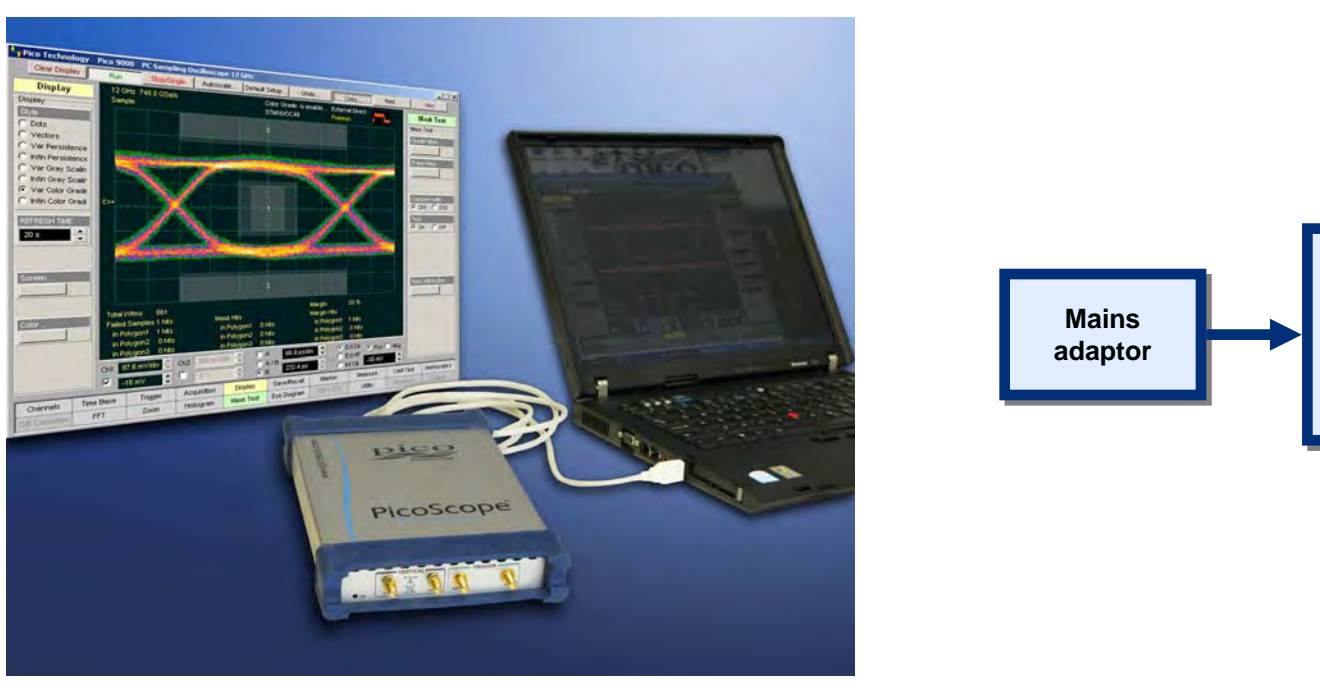

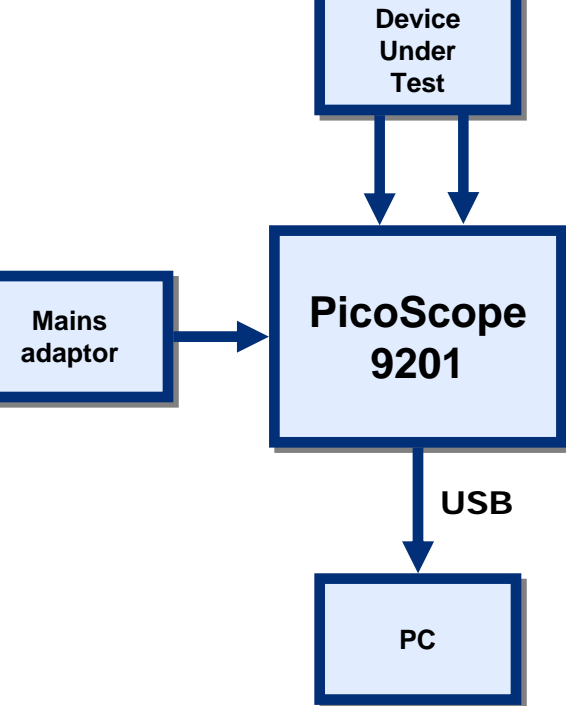

# **PicoScope 9201 Features**

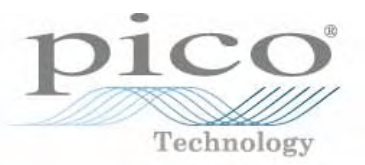

### **VERTICAL**

- ►DC to 12 GHz bandwidth
- ►29.2 ps rise time
- ►Two channels
- ►<sup>±</sup>2 % vertical gain accuracy
- ►16-bit vertical resolution
- ►<2.5 mV RMS noise
- ►<sup>±</sup>1 V input range

### **HORIZONTAL**

- ►Dual timebase 20 ps/div to 2 ms/div
- ►0.4% + 15 ps time interval accuracy
- ►<200 fs sampling interval
- ►Up to 4 k-point/channel buffer size

### **TRIGGER**

- ►DC to 1 GHz full direct trigger
- ►10 GHz prescaled trigger
- ►<3.5 ps RMS jitter

### **OPERATIONAL**

- ►Power consumption: 15 W max
- ►Weight: 1 kg
- ►Size: W170 x H40 x D255 mm

### **DISPLAY, MEASUREMENTS and ANALYSIS**

- ►Infinite and variable persistence
- ►Grey scaling and colour grading
- ► High-resolution cursors, automatic waveform measurements, statistics and pass / fail limit tests
- ► Waveform processing including FFT with five FFT windows
- ► Statistical analysis with time and voltage histograms
- ► Automated mask testing with standard and custom masks
- ►Eye diagram measurements

### **UTILITY**

- ►Autoscale
- ►Automatic calibration
- ►Windows NT / 2000 / XP
- ►Intuitive graphical user interface
- ►Built-in information system using Windows Help

# **PicoScope 9201 Applications**

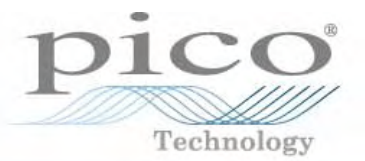

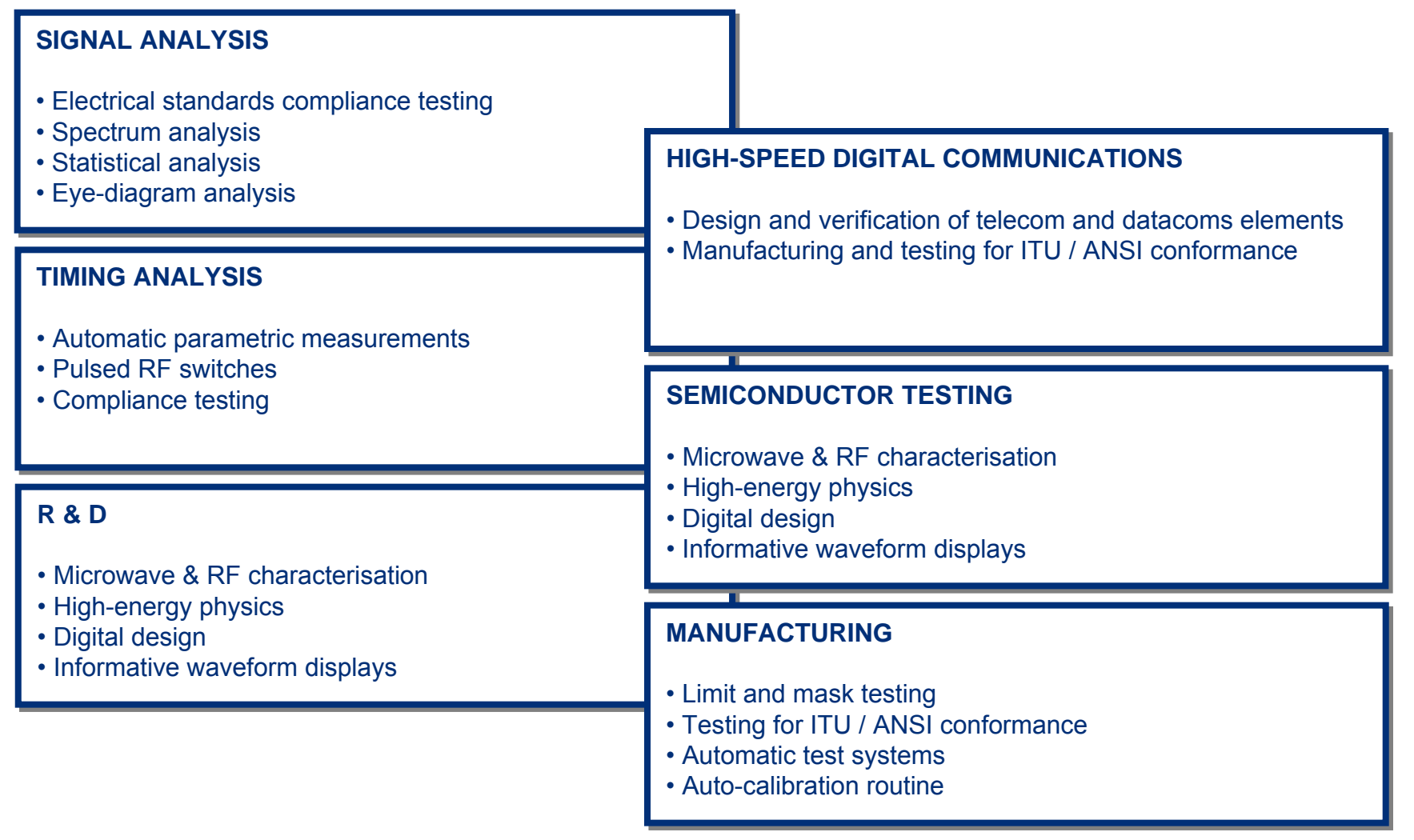

Technology

The PicoScope 9201 uses digital sequential sampling technology to acquire and display highbandwidth waveforms.

A sampling oscilloscope does not continuously monitor the input signal applied to the channel, but looks at it only at discrete points in time. At each point, the oscilloscope samples the signal and stores a replica of the input voltage on an input sampling capacitor.

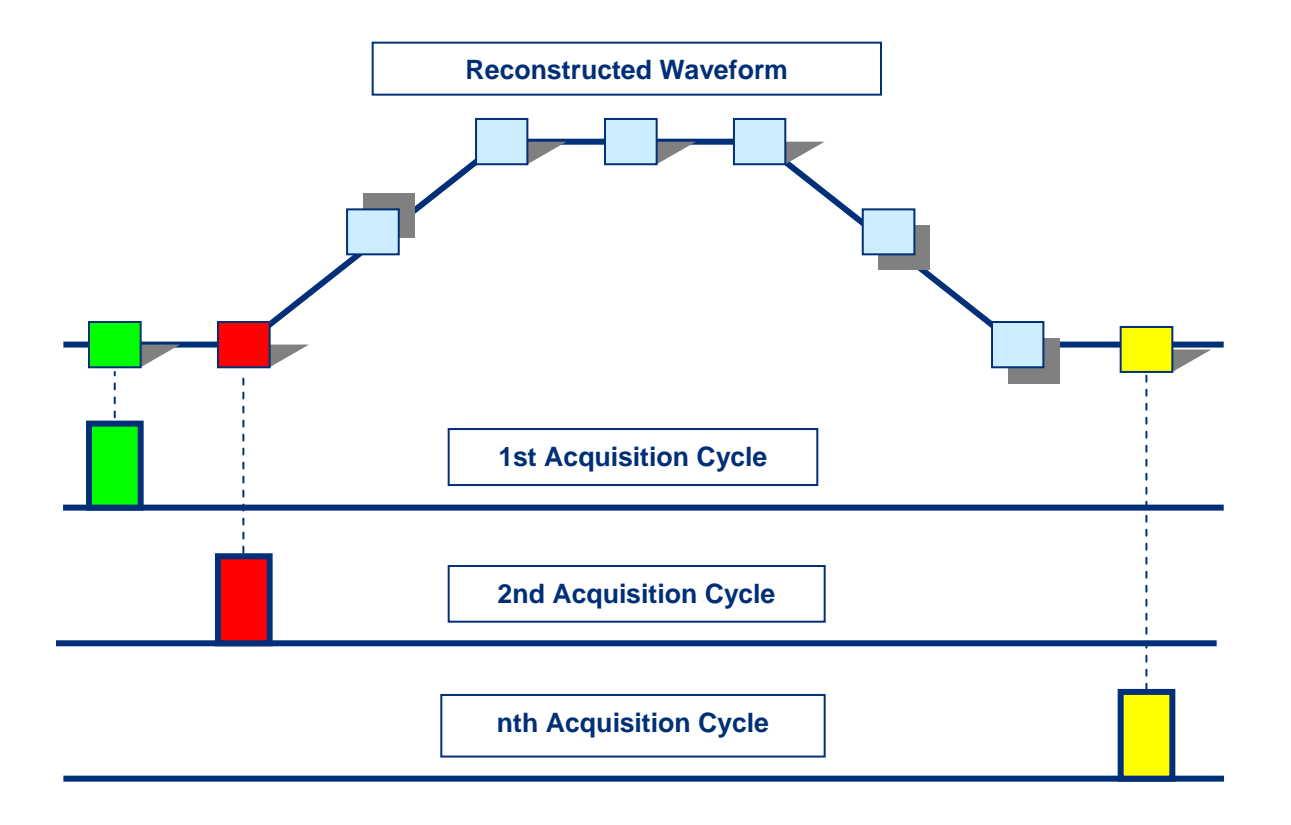

Sequential sampling means:

- $\blacktriangleright$  Used with repetitive signals, NRZ or RZ
- $\blacktriangleright$  Wide-bandwidth applications (> 10 GHz)
- $\blacktriangleright$  One sample is taken for each trigger
- $\blacktriangleright$  Multiple trigger events build up waveform
- $\blacktriangleright$ No pre-trigger information

### **The User Interface**

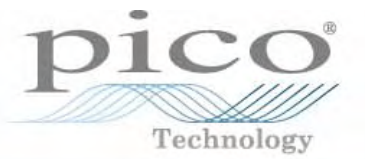

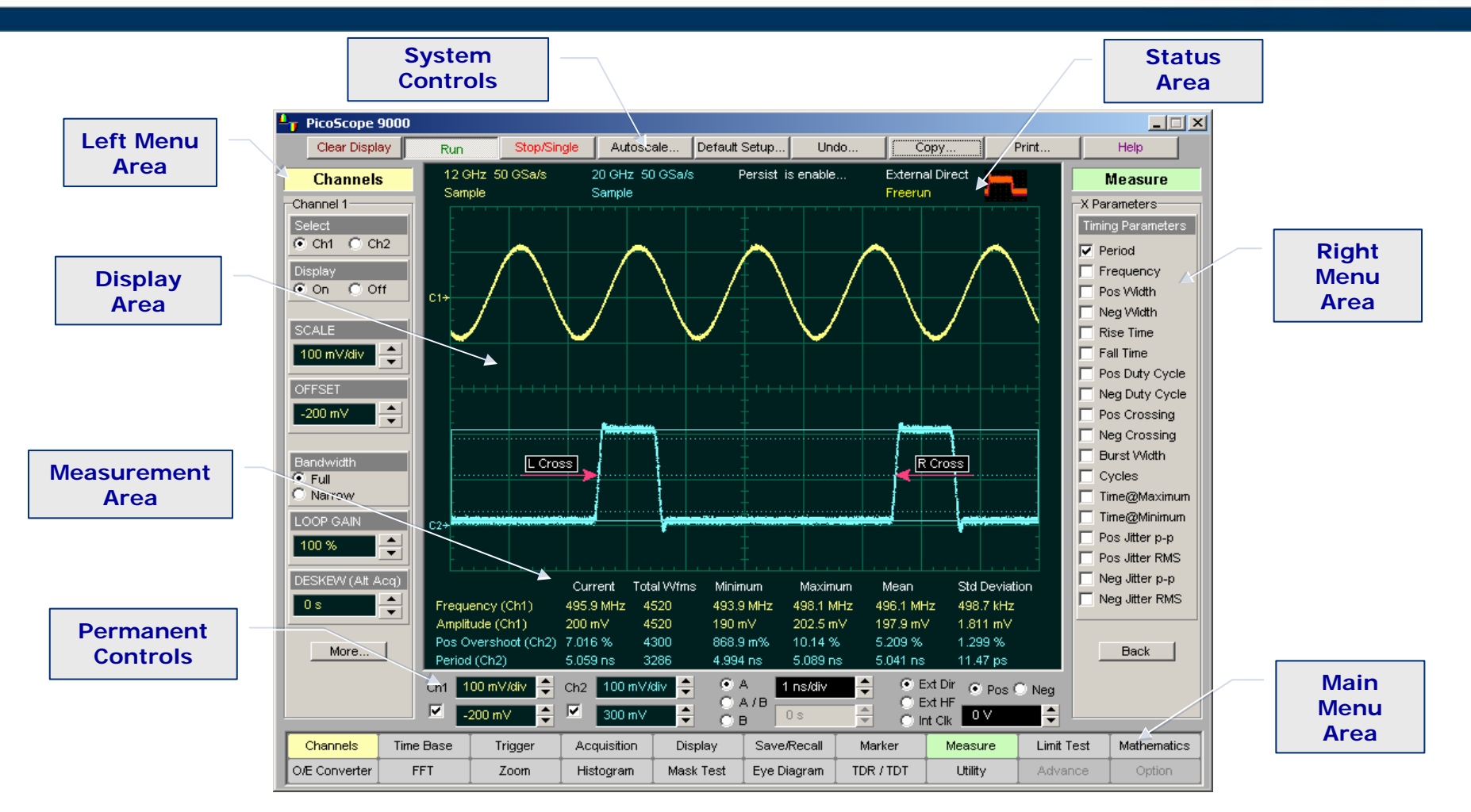

The PicoScope 9201 has an intuitive Windows graphical user interface, so you won't have to spend a lot of time learning to use the instrument. Pull-down menus give you easy access to advanced features, and icons provide quick access to an extensive set of common tests and measurements.

# **2-Channel 12-GHz Miniature Sampler**

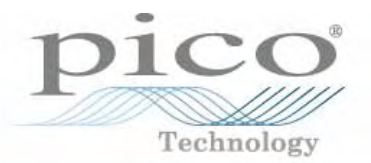

The PicoScope 9201 includes a 2-channel sampler. This sampler is designed for precise measurements on high-speed, low-amplitude signals and low-loss testing in applications such as microwave systems research and development, digital device characterisation, and high-speed digital communications circuit design. It provides an acquisition rise time of 29.2 ps, with a typical 12-GHz equivalent bandwidth, and maximum RMS noise of 2.5 mV to ensure clean, undistorted signals. The electrical channel has both a 12 GHz mode for better waveform fidelity, and an 8 GHz mode for optimum noise performance.

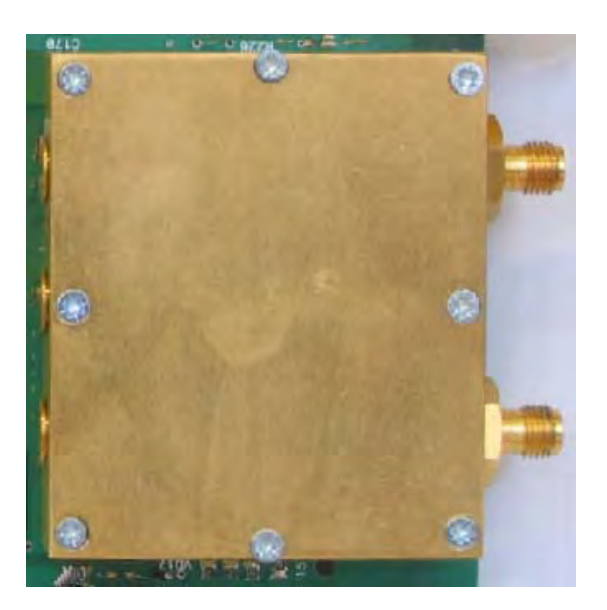

2-channel 12-GHz sampler used in the PicoScope 9201 Key specifications:

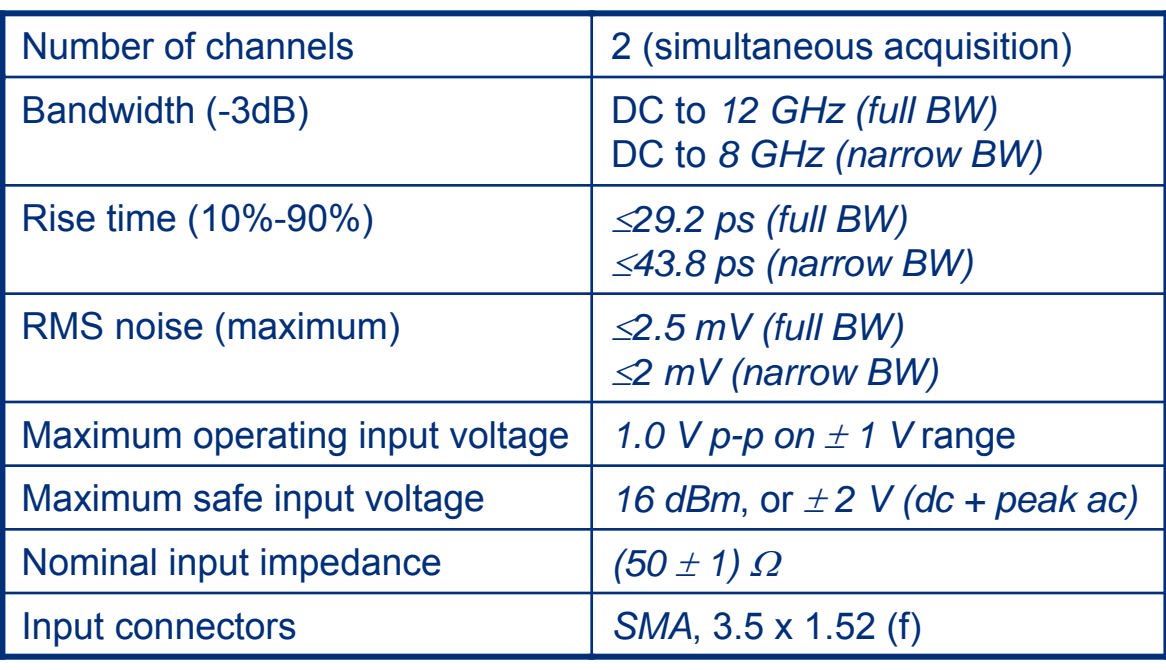

# **Electrical Rise Time Measurement Error vs. Oscilloscope Bandwidth**

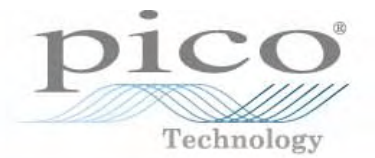

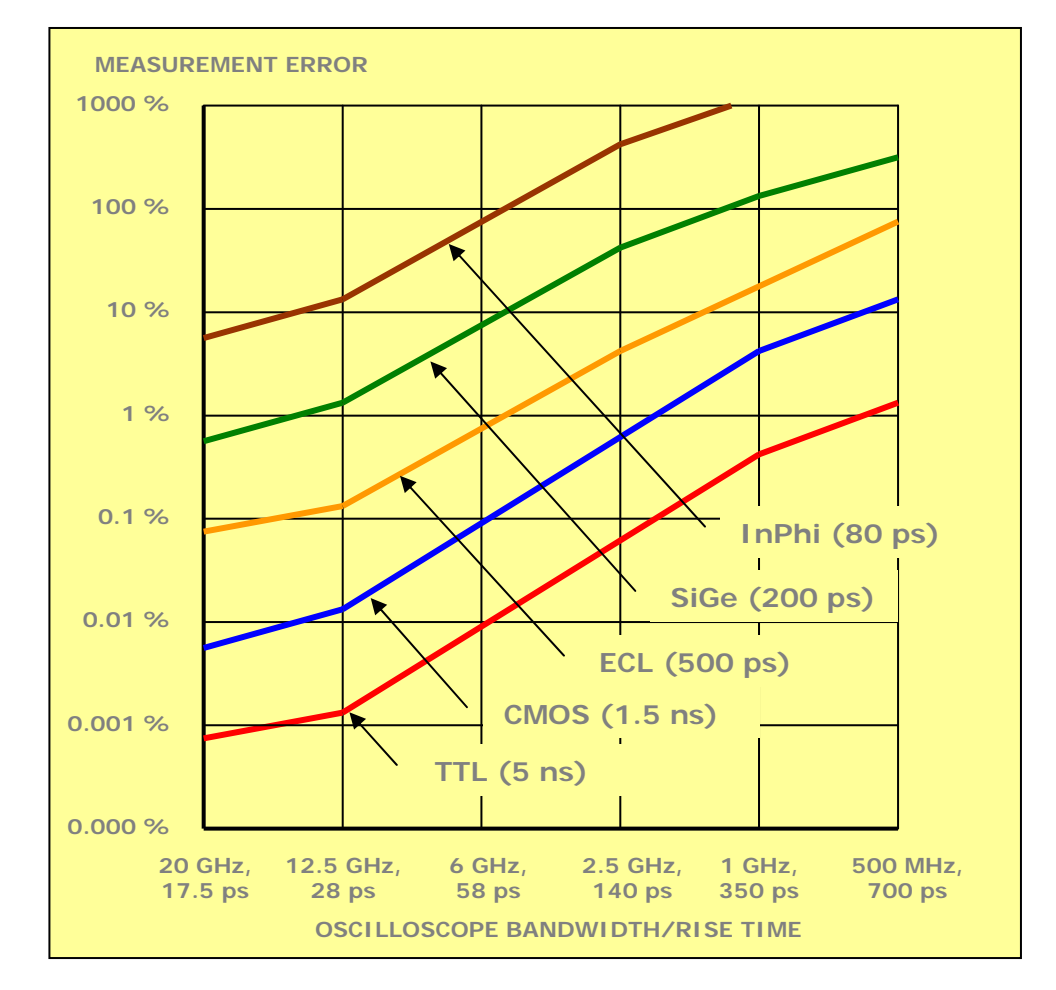

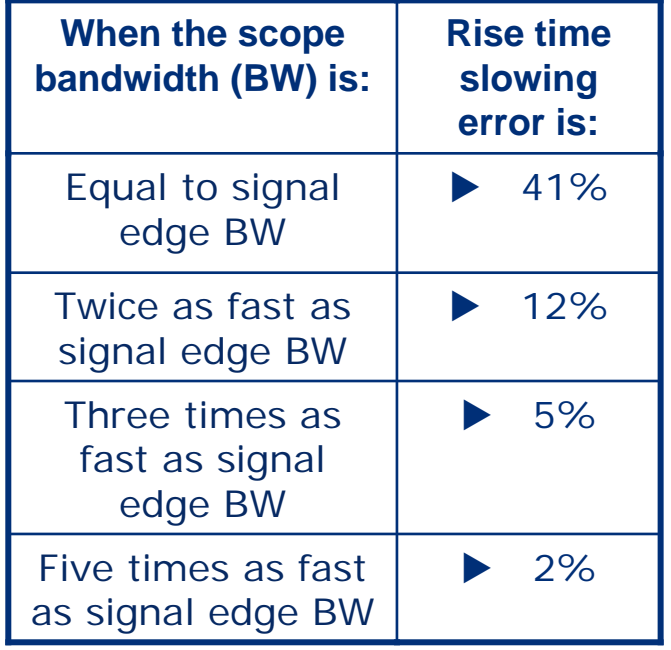

### **Timebase**

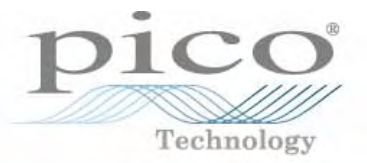

The timebase allows you to control the horizontal display through the Main, Intensified, Delayed or Dual Delayed timebases, and also the TIME / DIV and DELAY functions.

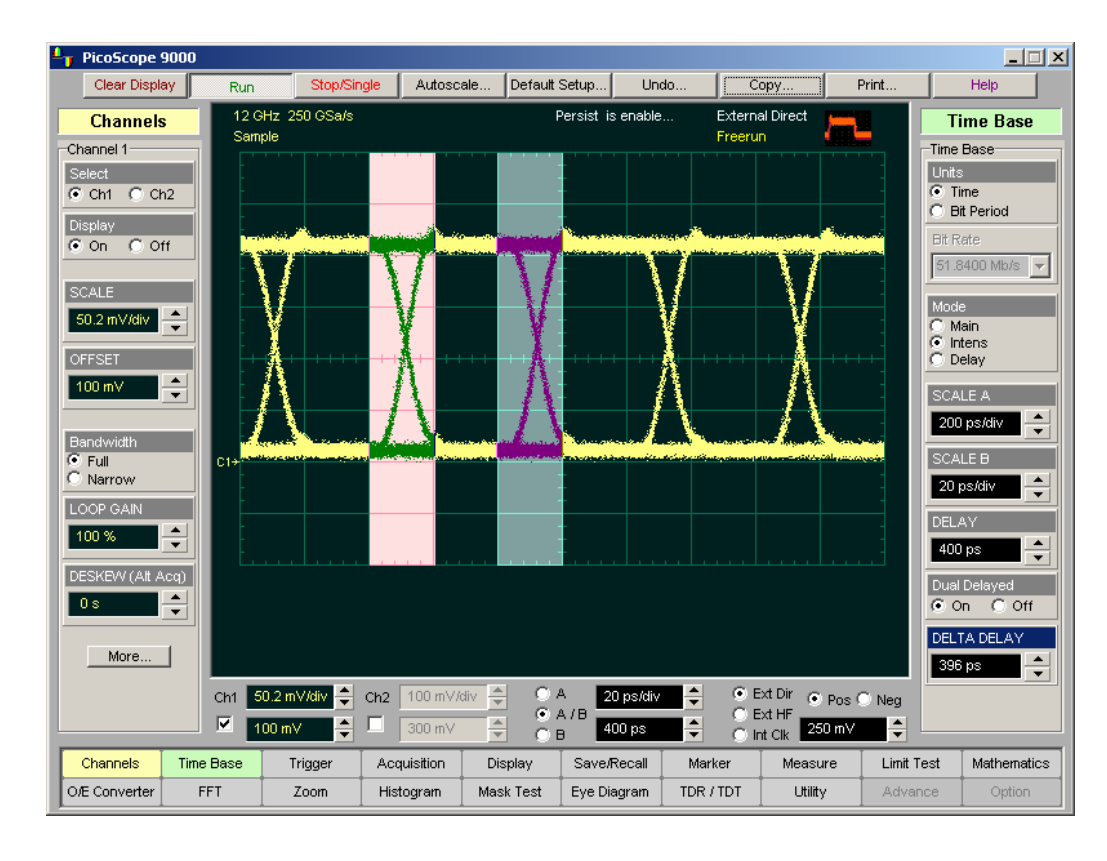

The Units function of the PicoScope 9201 timebase lets you set the instrument timebase to:

► Basic time units (second) ►Bit period (data rate)

Bit period units provide an easy and intuitive way to display digital communication signals.

- ► Timebase: 20 ps/div to 2 ms/div
- ► Delta time accuracy: ± 0.4 % of reading <sup>±</sup> 15 ps <sup>±</sup> 100 ppm of delay setting (typical)

#### A 2.5 Gbps eye diagram displayed with dual-intensified time base

### **Timebase Windowing**

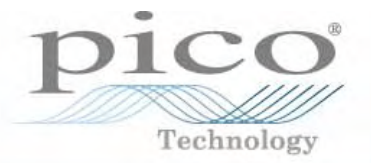

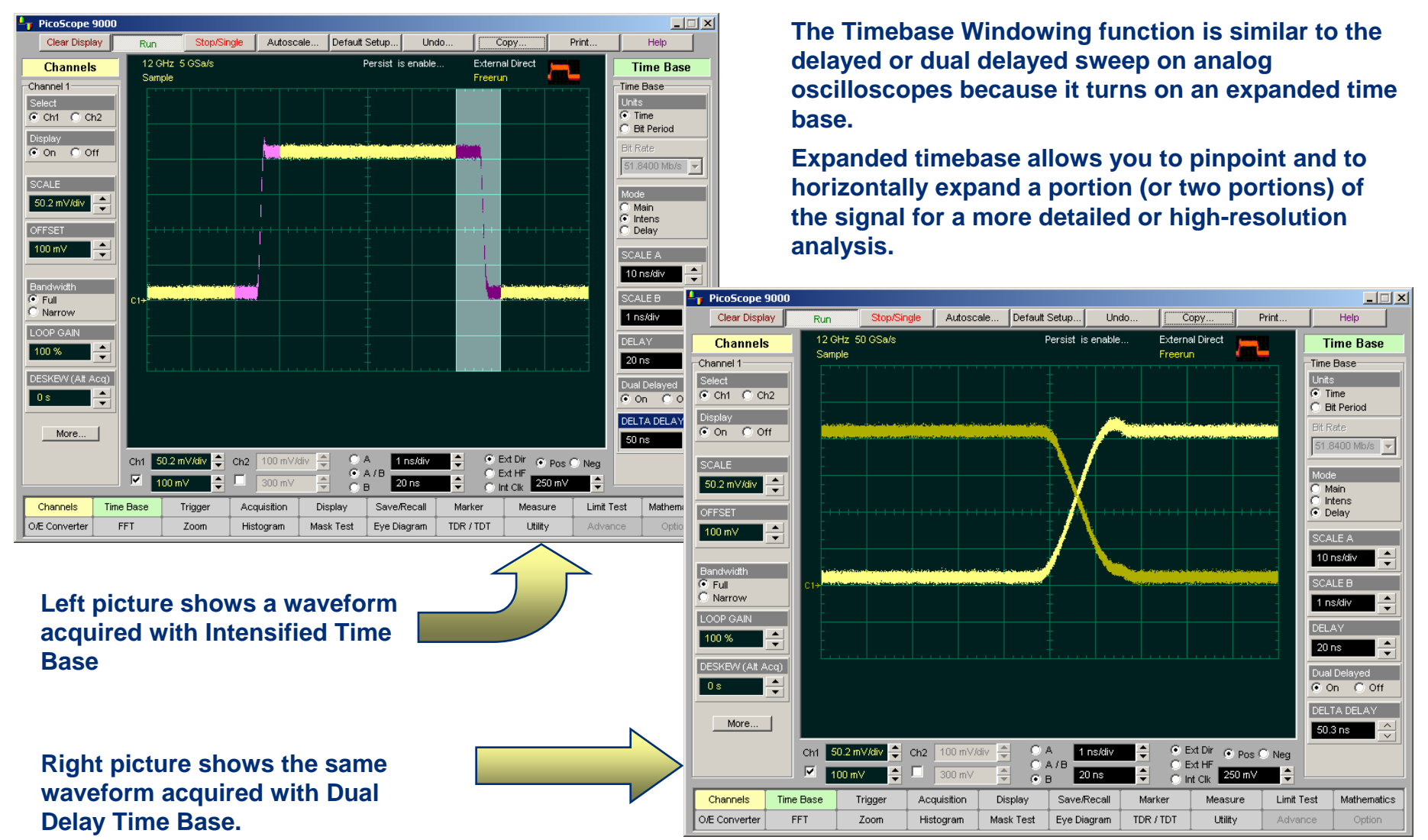

**Measured Pulse Width =** *50.3 ns*

# **Direct Trigger**

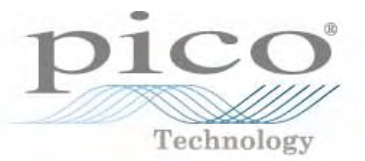

*PicoScope PicoScope*  **Synthesized CW Generator** *9201*200000000000Hz 1000dBn Ö **Power Splitter**

Equipment connections for Direct Trigger Test

Key specifications of Direct Trigger:

- $\blacktriangleright$ DC to 1 GHz trigger bandwidth
- $\blacktriangleright$  100 mV p-p DC to 100 MHz, 400 mV p-p at 1 GHz sensitivity
- $\blacktriangleright$ <3.5 ps max RMS jitter

The power of wide-bandwidth sampling oscilloscopes is largely useless without fast, low-jitter triggering.

The PicoScope 9201 is equipped with built-in direct trigger for signals up to 1 GHz repetitive rates without using an external trigger unit.

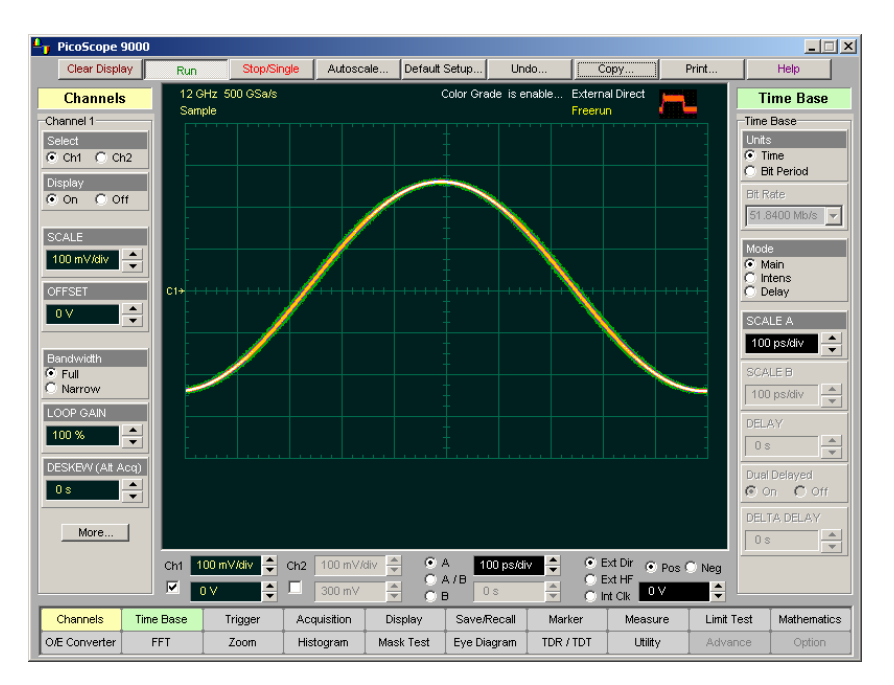

#### Typical picture of a 1 GHz signal using Direct Trigger

# **Direct Trigger Jitter**

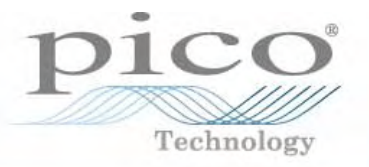

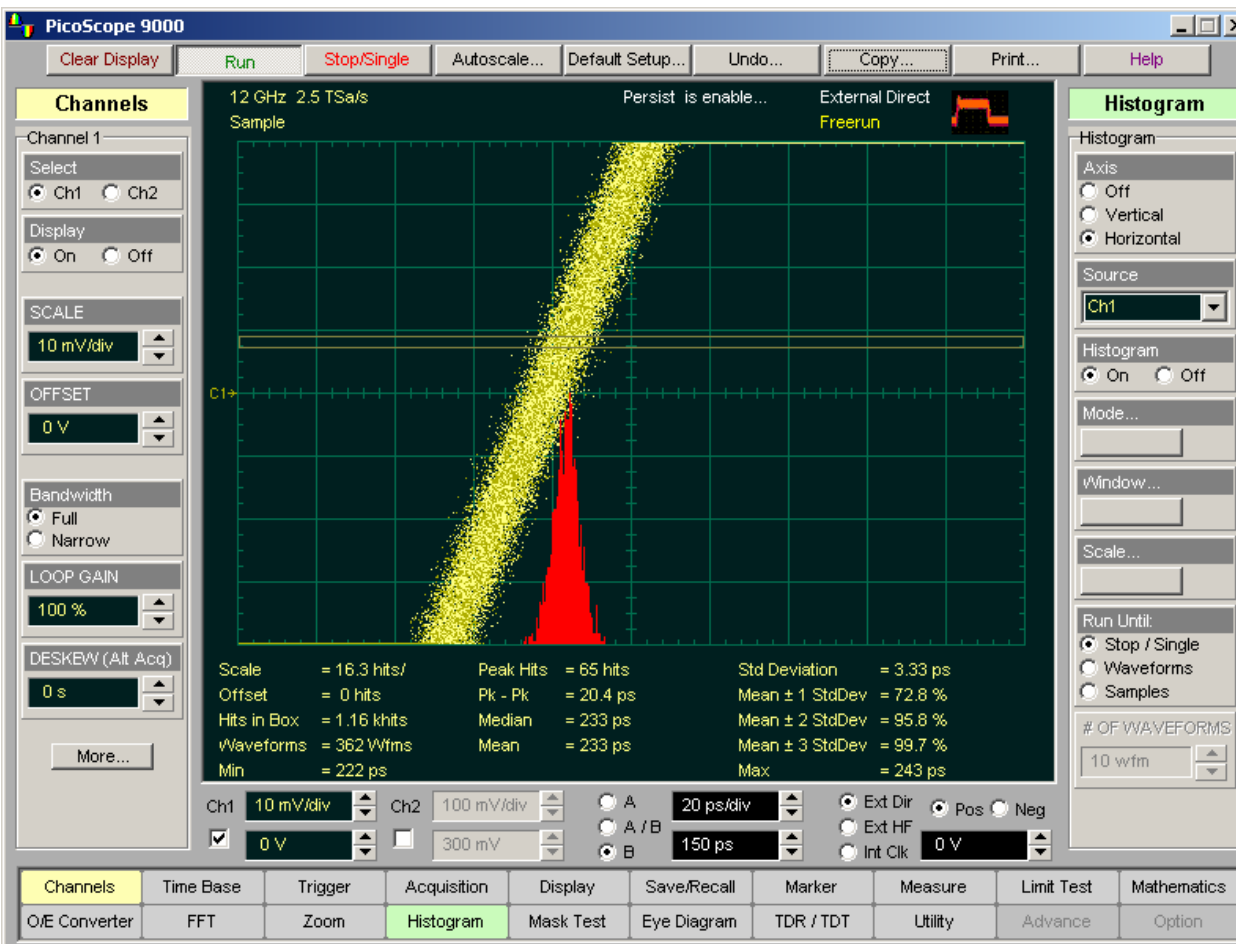

Timing inaccuracy leads to waveform jitter.

RMS Direct Trigger Maximum jitter:  $3.5$  ps  $+20$  ppm of delay

Typical picture showing 3.33 ps RMS Direct Trigger jitter with a 1-GHz sine wave signal

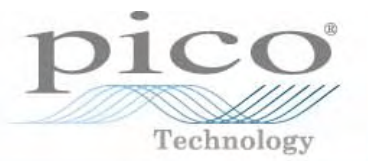

The PicoScope 9201's HF (prescaled) trigger is an AC-coupled 10-GHz prescaler for triggering on high-speed data without cumbersome manual adjustment.

The heart of the trigger is a low-noise GaAs frequency divider. Low RMS jitter <3.5 ps typ. is possible.

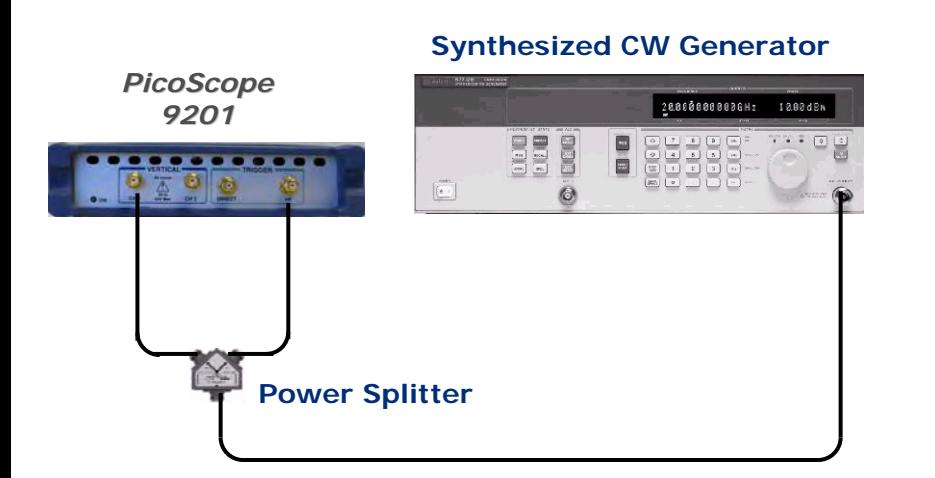

Equipment connections for prescaled trigger test

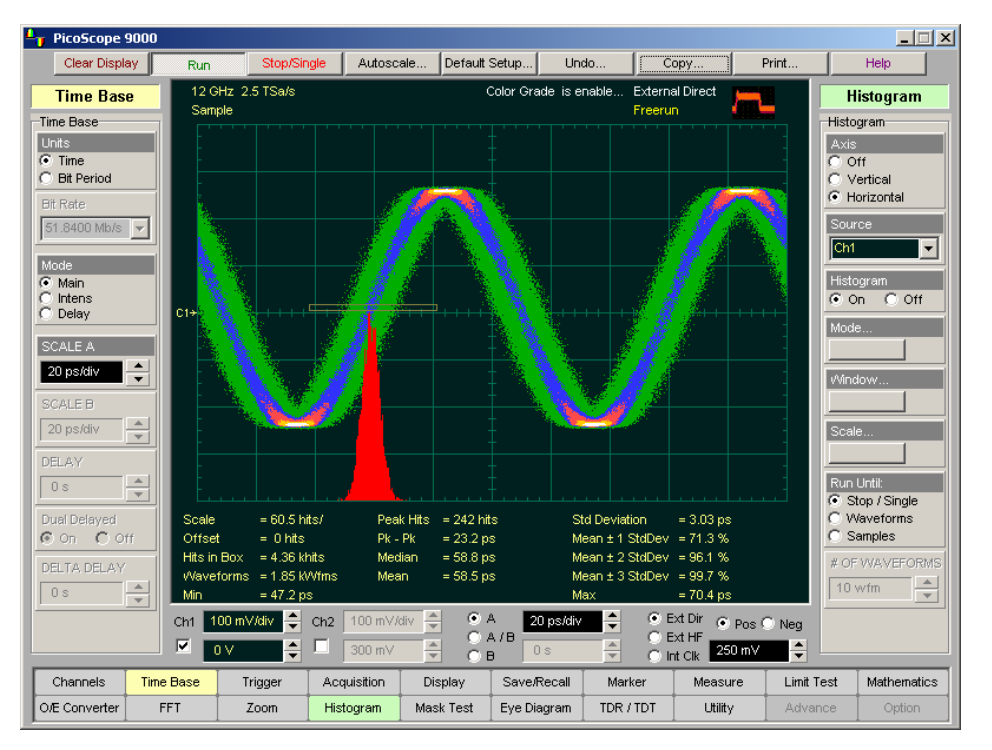

A 10 GHz sine-wave signal with prescaled trigger

# **HF Trigger Jitter**

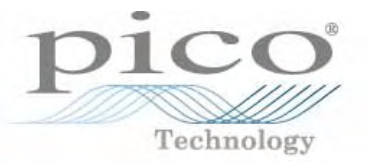

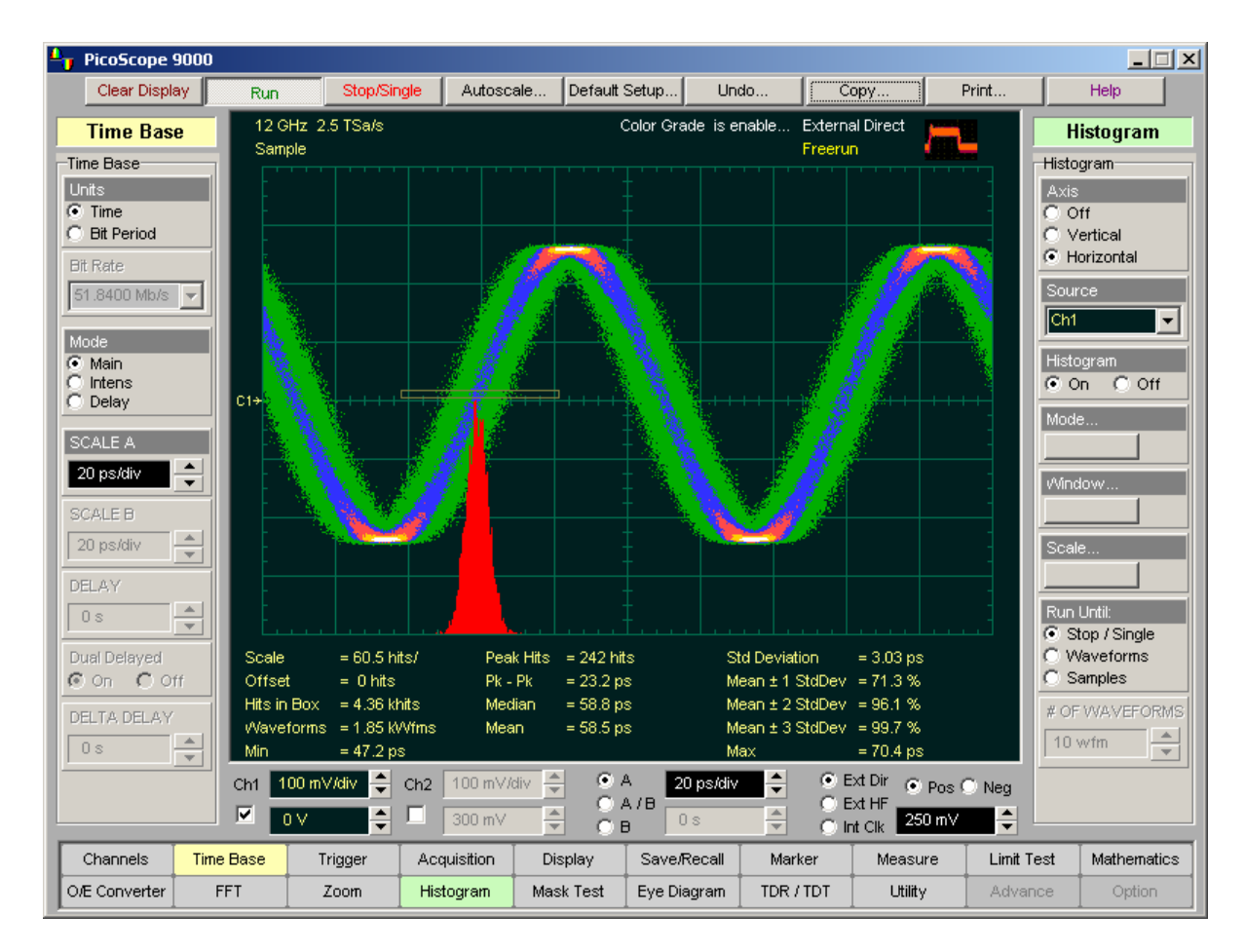

Timing inaccuracy leads to waveform jitter.

Max RMS HF Trigger jitter: 3.5 ps

A typical picture showing 3.03 ps RMS HF trigger jitter with 10-GHz sine wave signal

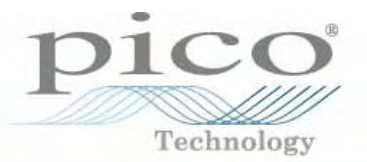

 $\Box$   $\times$ 

Help

More...

Mathematics

Option

Averaging is often used to eliminate random noise on the display and increase resolution and accuracy of measurements. If a waveform is buried in noise, averaging can be used to extract a signal from the noise, as shown in this illustration.

Averaging allows you to measure even noisy signals to less than 0.5 ps standard deviation enabling extreme accuracy when you need it most.

The PicoScope 9201 uses three averaging algorithms:

- $\blacktriangleright$ Stable average
- $\blacktriangleright$ Multiple average
- $\blacktriangleright$ Median average

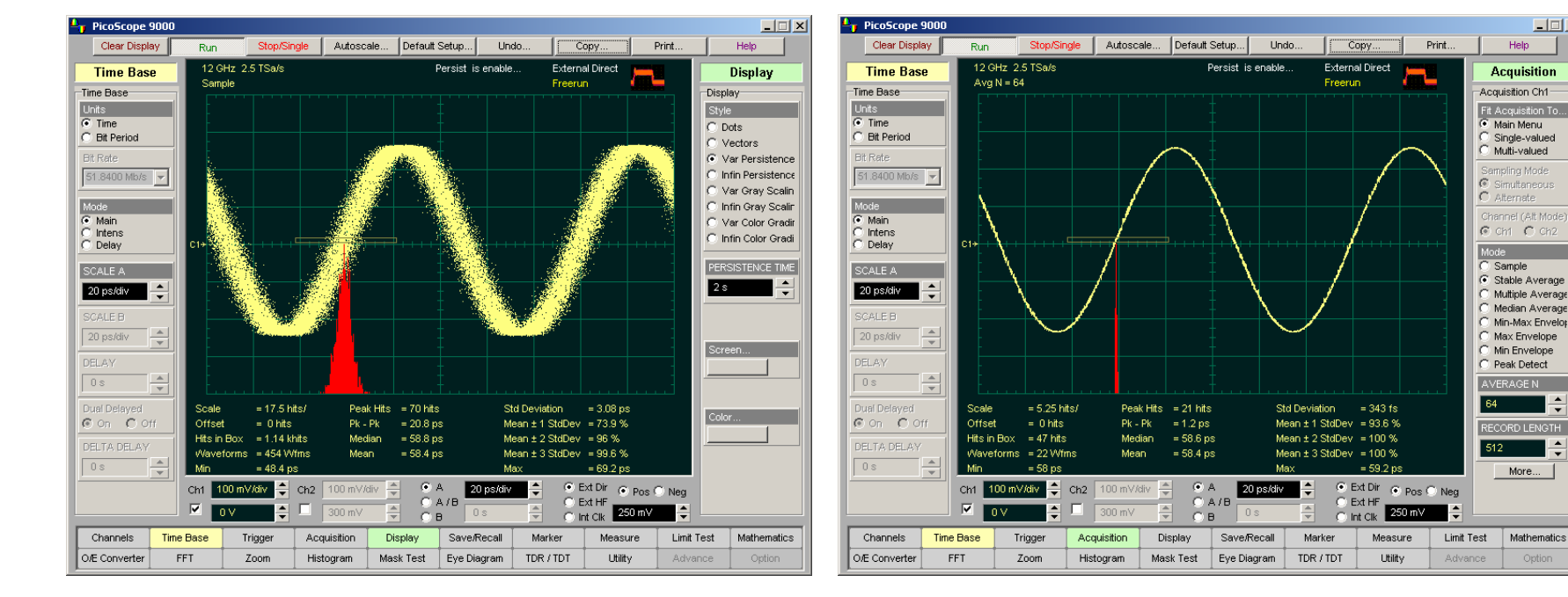

#### 10-GHz signal with noise and jitter components The same 10-GHz signal without noise and jitter components after deep averaging

### **Buffer Size**

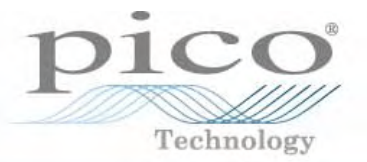

The number of samples that form a trace is called the buffer size. The greater the amount of sampled data that is available for analysis or measurements, the greater the buffer size. Buffer size in the PicoScope 9201 can be selected from 32 to 4096 samples in multiples of two.

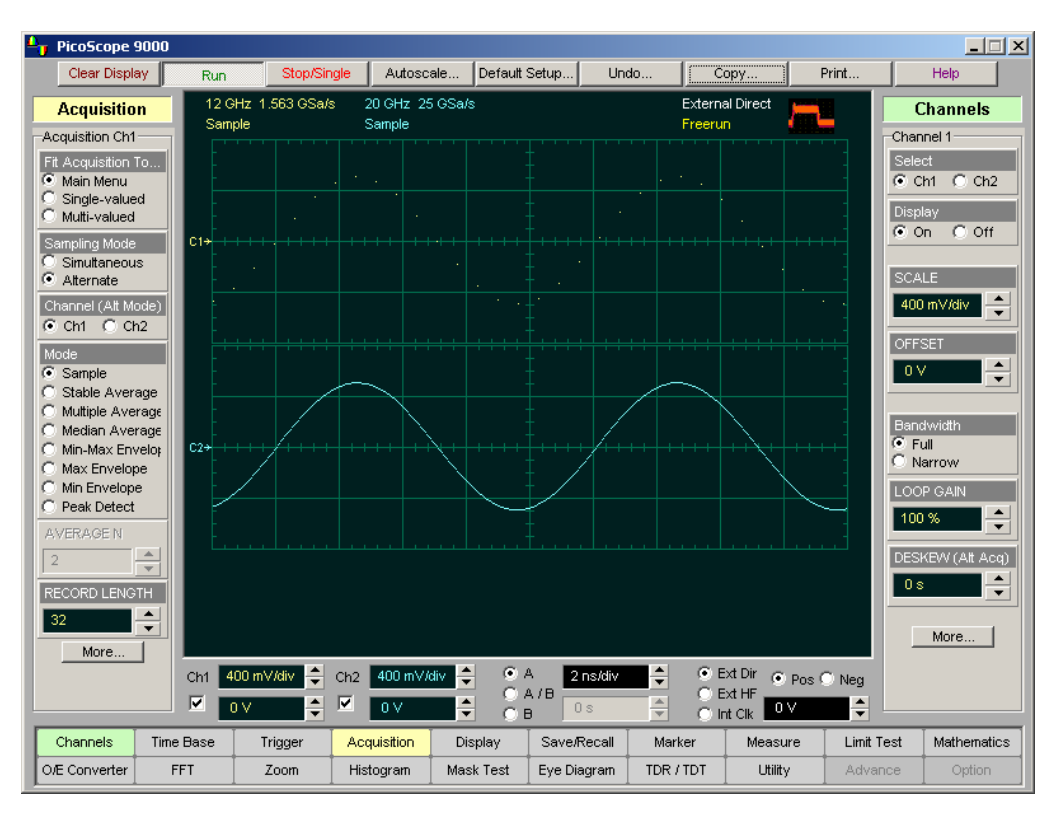

PicoScope 9201 traces with buffer size of 32 (top) and 512 (bottom)

Buffer size is set independently for each channel.

 $\blacktriangleright$  Equivalent sample rate and buffer size work together. If you combine a small buffer size with a high equivalent sample rate, you will have a very fast throughput (display update rate) but very little data in the channel memory.

 $\blacktriangleright$  If more data points need to be acquired, a waveform stored with a large buffer size takes longer to construct than one with a small buffer size. However, a large buffer size produces a waveform with higher horizontal resolution, so a trade-off exists between throughput and resolution.

# **Multi-Waveform Display**

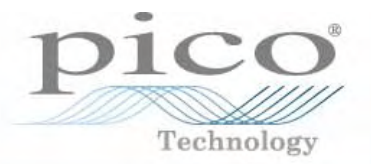

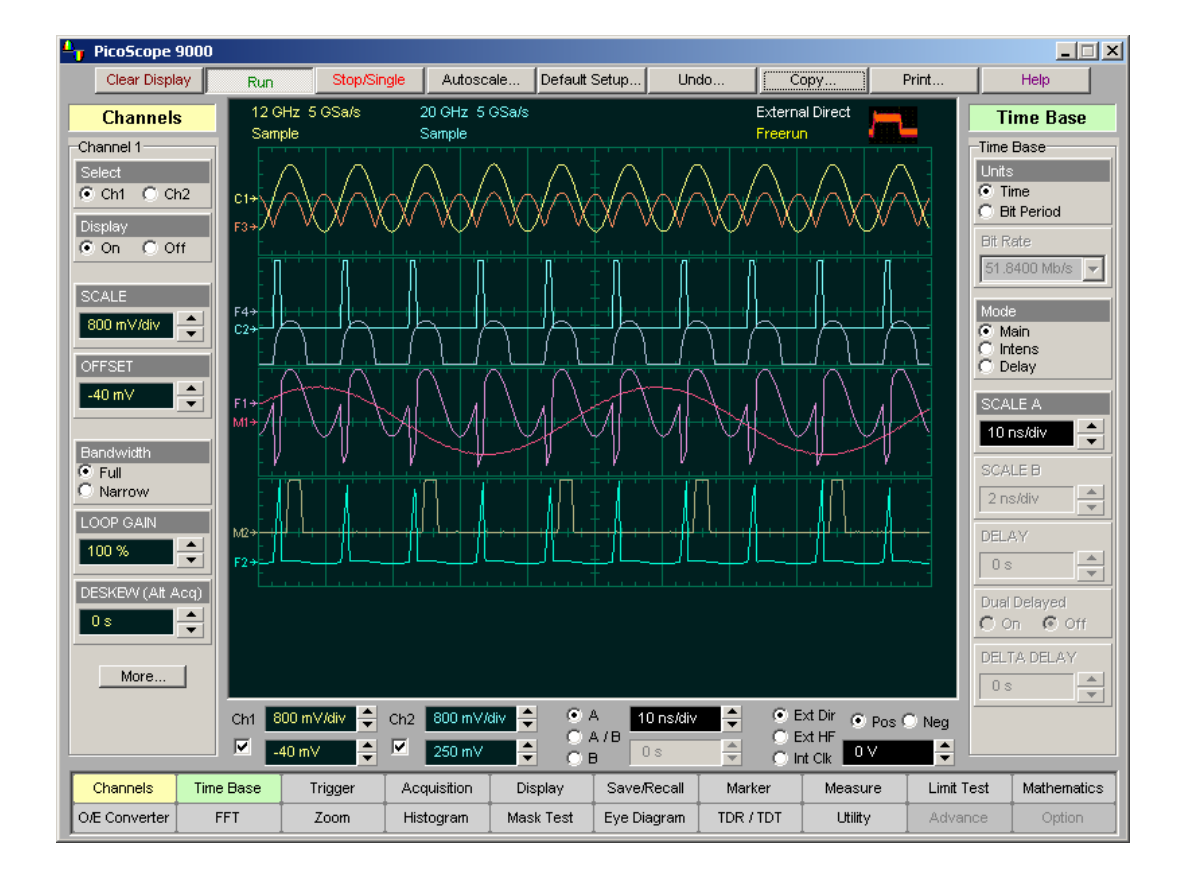

◆ The PicoScope 9201's colour GUI dedicates a different colour to each trace and its associated readouts to simplify the viewing of complex signals on multiple channels.

PicoScope 9201 eight-waveform display

# **Informative Waveform Display: Grey Scaling**

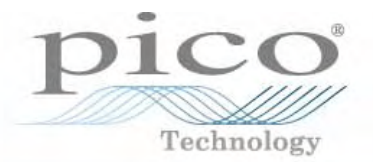

When you select Grey Scaling mode, a single colour is assigned. As a persistence data map develops, different intensities of that colour are assigned to the range between a minimum and a maximum population.

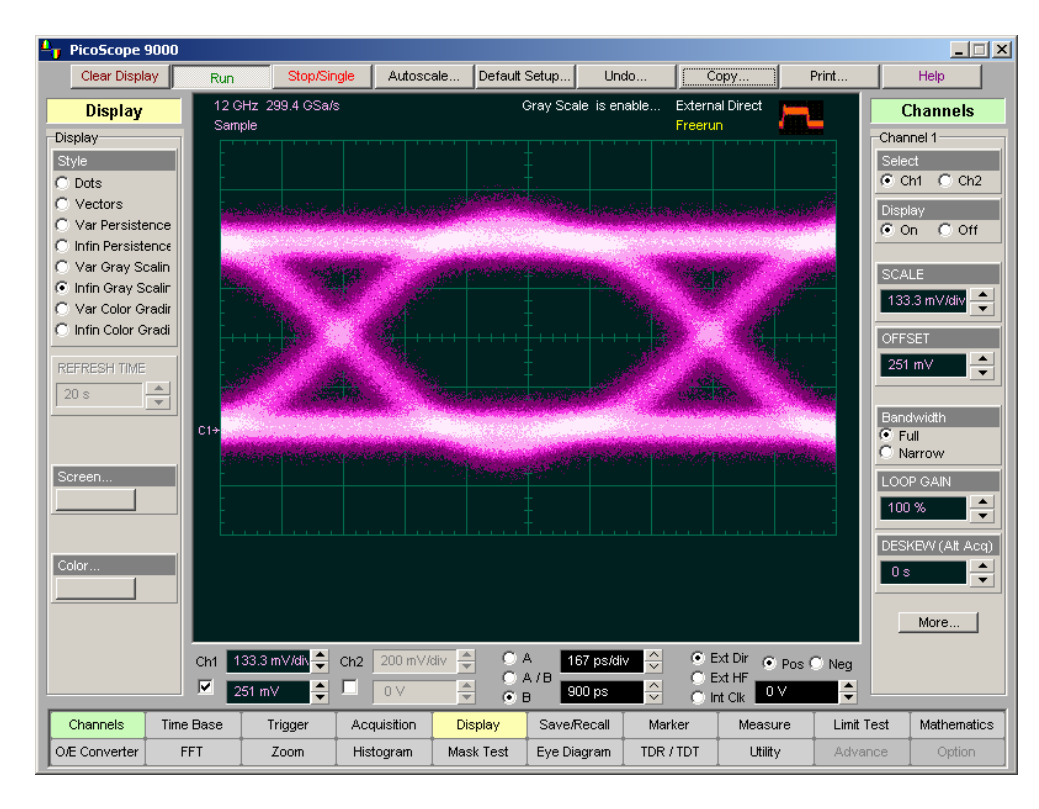

Get valuable insight into your device behavior with the Grey Scaling display. View pattern dependencies and different rare versus common events.

The maximum population automatically gets the highest colour intensity, the minimum population gets the lowest colour intensity, and intermediate populations get intensities in between these extremes.

- $\blacktriangleright$  The information in the lower populations (for example, down at the noise level) could be of greater interest to you than the rest.
- ▶ The Grey Scale persistence view highlights the distribution of data so that you can examine it in detail.

# **Informative Waveform Display: Colour Grading**

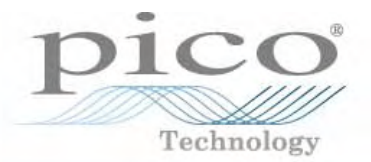

The accumulated points are colour-graded (shaded with different colours) to indicate the density of the points, and a colour-graded database is built.

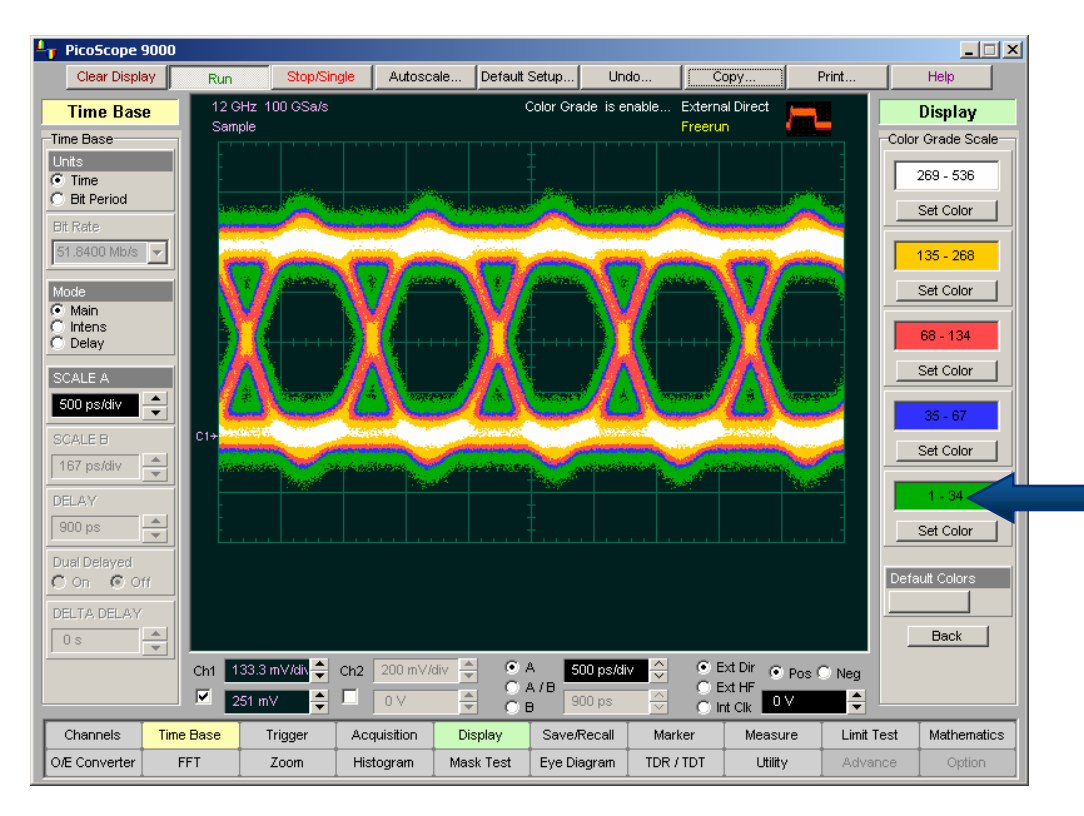

The Colour Graded display allows you clearly view any point of interest on the 1-GHz eye diagram

#### Uses

Histograms, mask testing, statistical measurements, eye diagrams, and generally providing more visual information about the waveforms.

#### How it works

Colour Grading operates over the graticule area. Behind each pixel is a 16-bit counter. Each time a pixel is hit by data, the counter for that pixel is incremented. Each colour used for the colour grade mode represents a range of data counts. As the total count increases, the range of hits represented by each colour also increases. The maximum count for each counter is 65 535.

▶ Five colours are used. Each colour represents a range of counts. The colours can be changed form the Colour Grade menu.

# **X-Y Display Format**

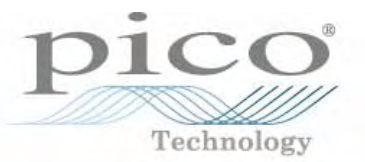

Three Format menus determine how the instrument draws waveforms:

- ►The YT format is the normal time (on the horizontal axis) versus voltage (on the vertical axis).
- ► The XY format displays the voltages of two waveforms against each other. Source 1's amplitude is plotted on the horizontal X axis and Source 2's amplitude is plotted on the vertical Y axis.
- ►The XY & YT format displays the YT format above the XY format.

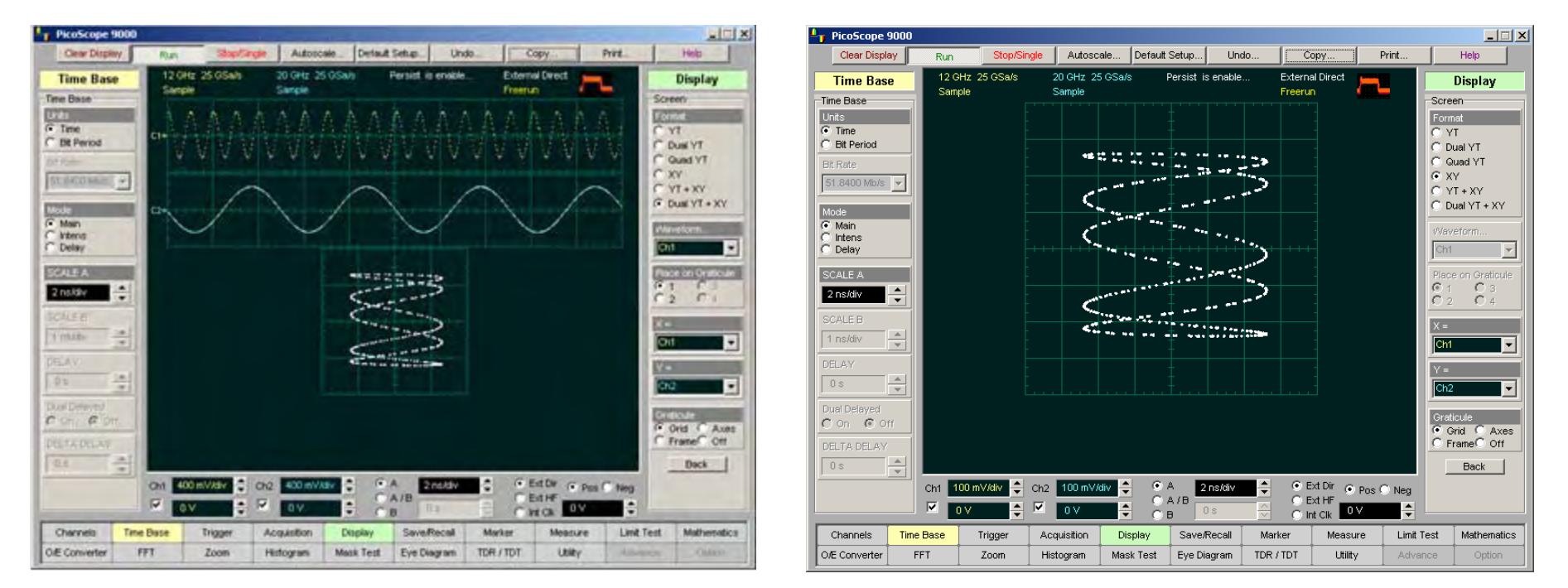

#### **XY Display Format**

You can use the XY format to:

**YT & XY Display Format** 

- ►Compare frequency and phase relationships of two signals
- ►Display strain vs. displacement, flow vs. pressure, volts vs. current, or voltage vs. frequency

# **Waveform Manipulation**

Autoscale...

Default Setup...

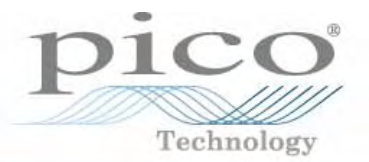

There are two features that can simplify your work with waveforms:

Undo.

Persist is enable.

Copy

**External Direct** 

Freerun

Print.

•Direct manipulation

> **Dun** 12 GHz 50 GSa/s

Sample

Stop/Single

• Zoom

**PicoScope 9000** 

Clear Display

**Time Base** 

Time Base

Direct manipulation Use the mouse to click and drag:

- $\blacktriangleright$ Ground Reference Indicator
- $\blacktriangleright$ Waveform

to new vertical positions, which changes the vertical offset, or to new horizontal positions, which changes the horizontal position or

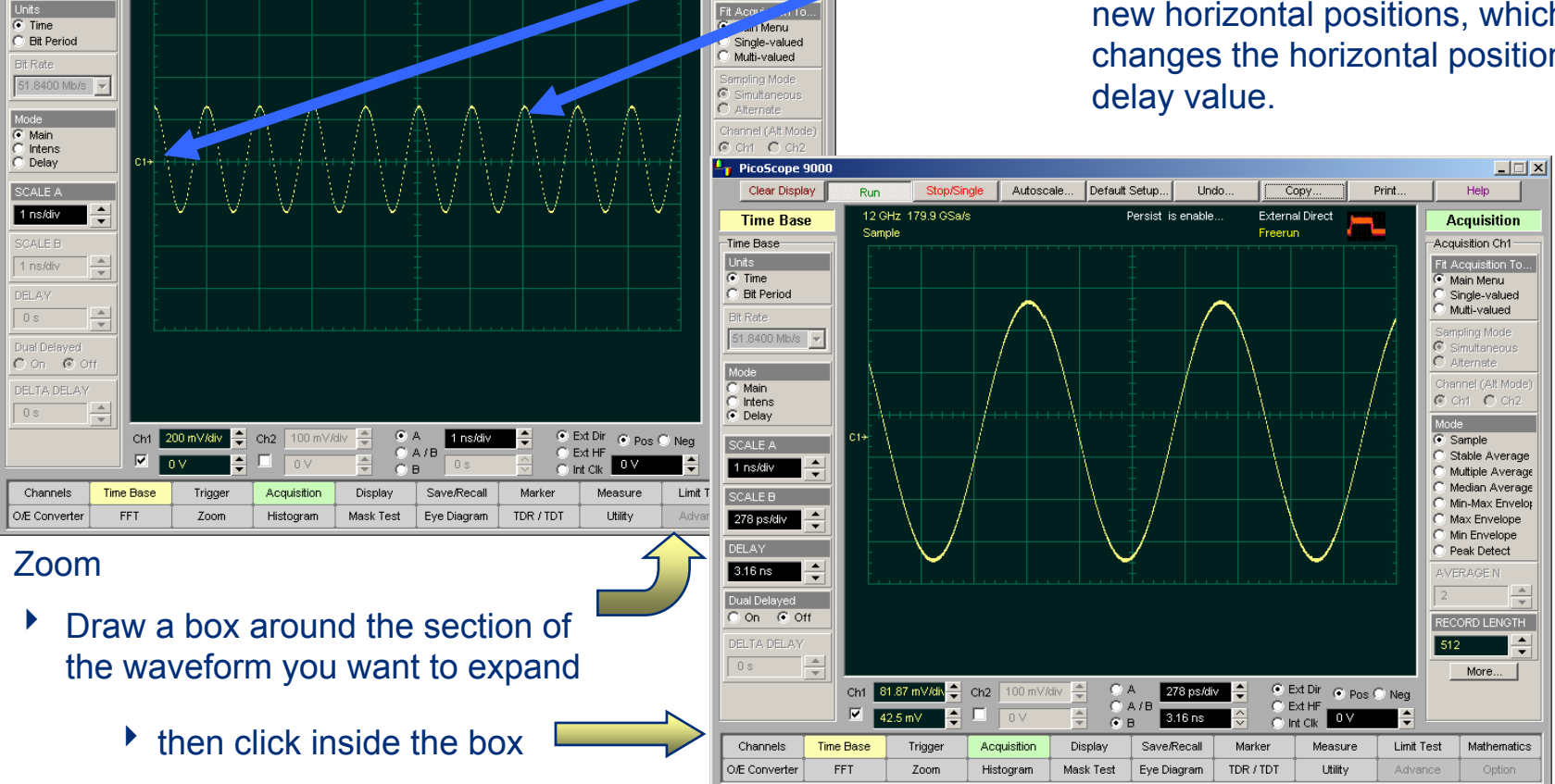

 $\Box$  $\Box$  $\times$ 

Help.

Acquisition

Acquisition Ch1

### **Familiar File Management**

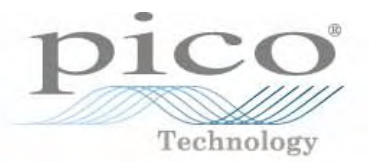

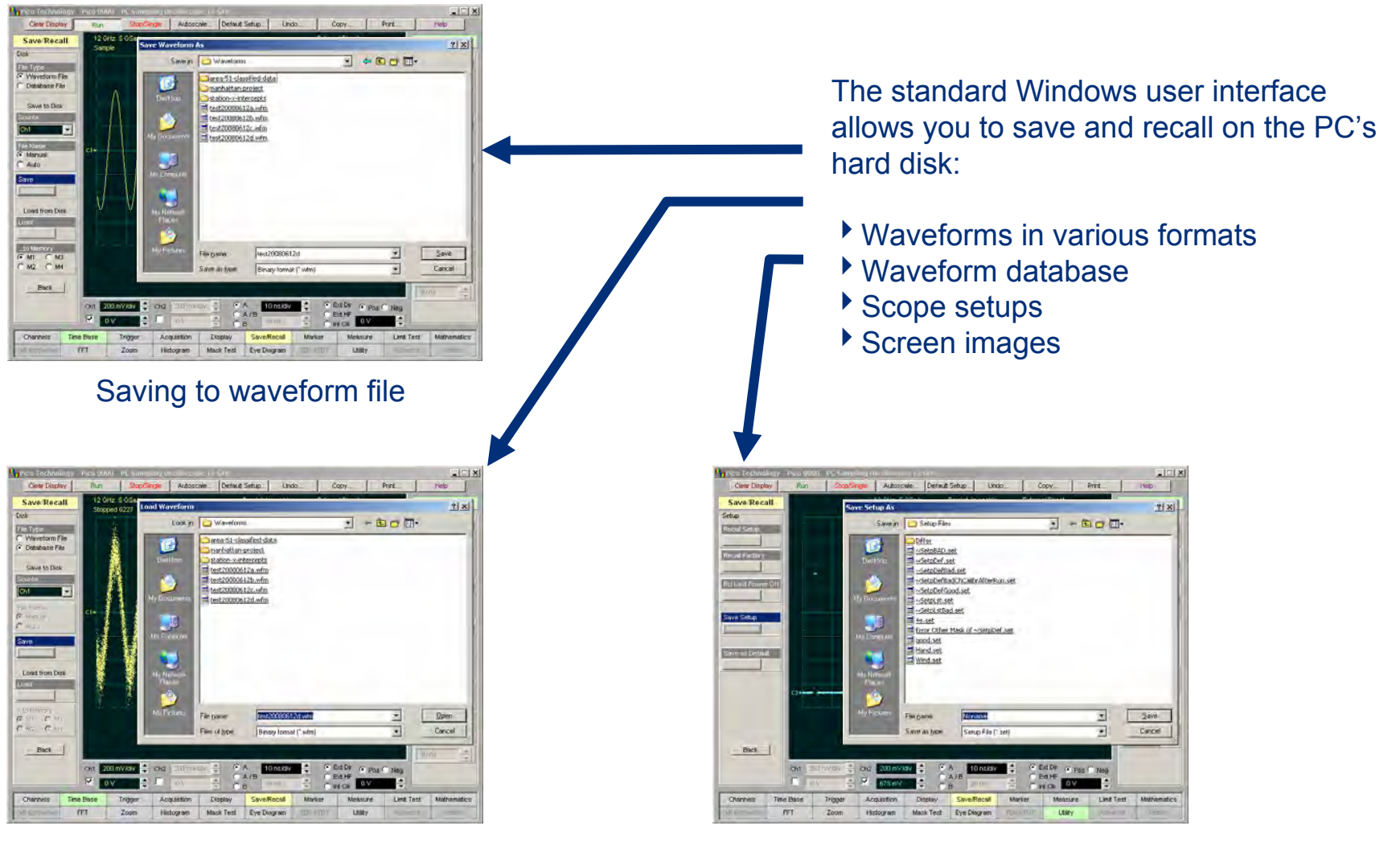

Recalling waveform database

Recalling setups

# **Copying a Waveform**

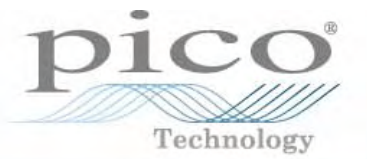

- Clicking the Copy button copies the program window to the Windows clipboard. You can paste copied information in such Windows programs as Word, Corel Draw and Paint.
- Use the Copy function to add screen shots from the PicoScope 9201 to your documentation.

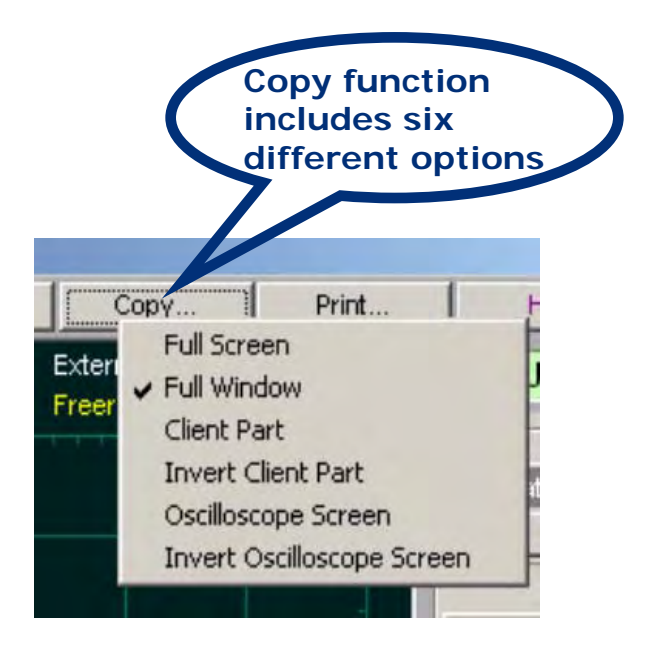

PicoScope 9201 Copy function

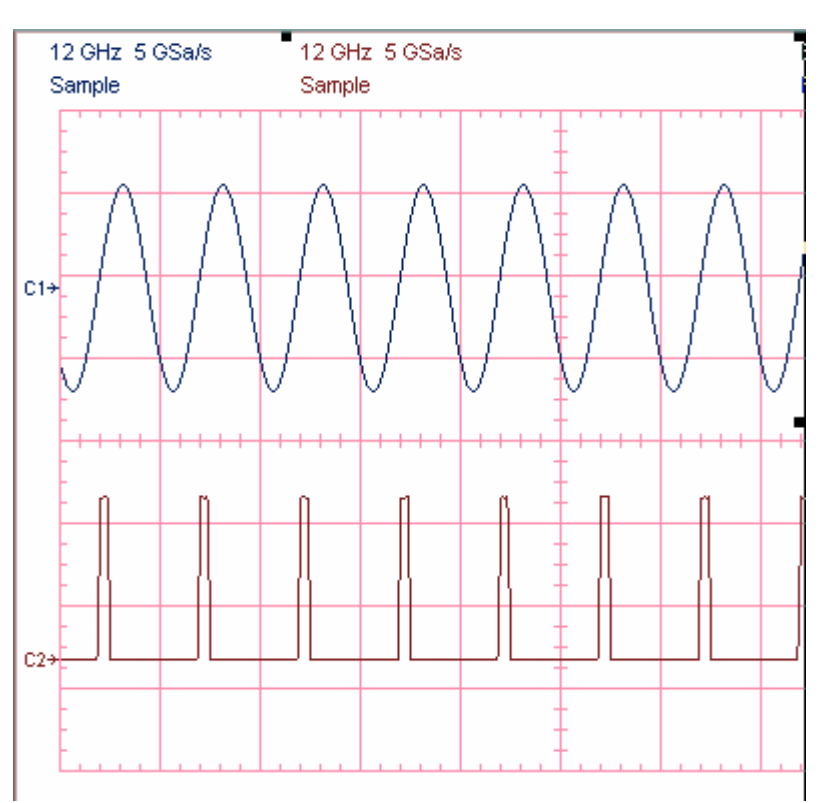

Screen image copied with Invert Oscilloscope Screen option

### **Autoscale**

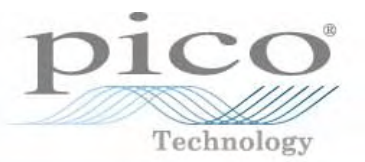

- Get waveform on screen quickly with the Autoscale button.
- Autoscale adjusts the oscilloscope to display a stable trace of usable size and amplitude. The Autoscale feature of the PicoScope 9201 can quickly give you a stable, meaningful trace display.

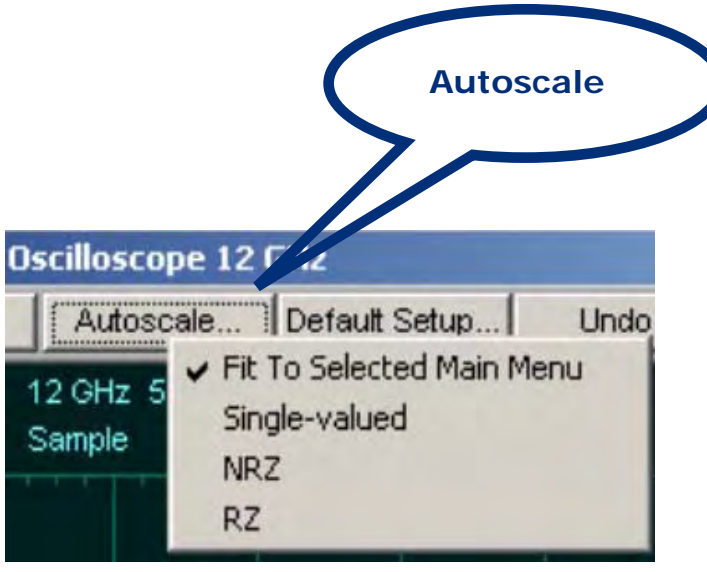

The Autoscale button location

The Autoscale function can find repetitive signals with:

- <sup>4</sup>Frequency greater than 1 kHz
- $\blacktriangleright$  Duty cycle greater than 1%
- $\rightarrow$  Vertical amplitude greater than 50 mV p-p
- $\triangleright$  Trigger amplitude greater than 200 mV p-p

When you click the Autoscale button, you tell the PicoScope 9201 to examine the signal and adjust the following controls for optimum display:

- 4Vertical scale and offset
- $\blacktriangleright$  Timebase scale and delay
- $\triangleright$  Trigger level, if appropriate to that trigger source

### **Measurements and Tests**

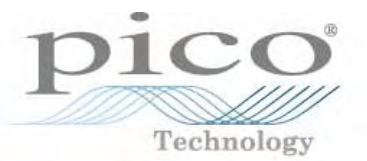

### Types of Measurements

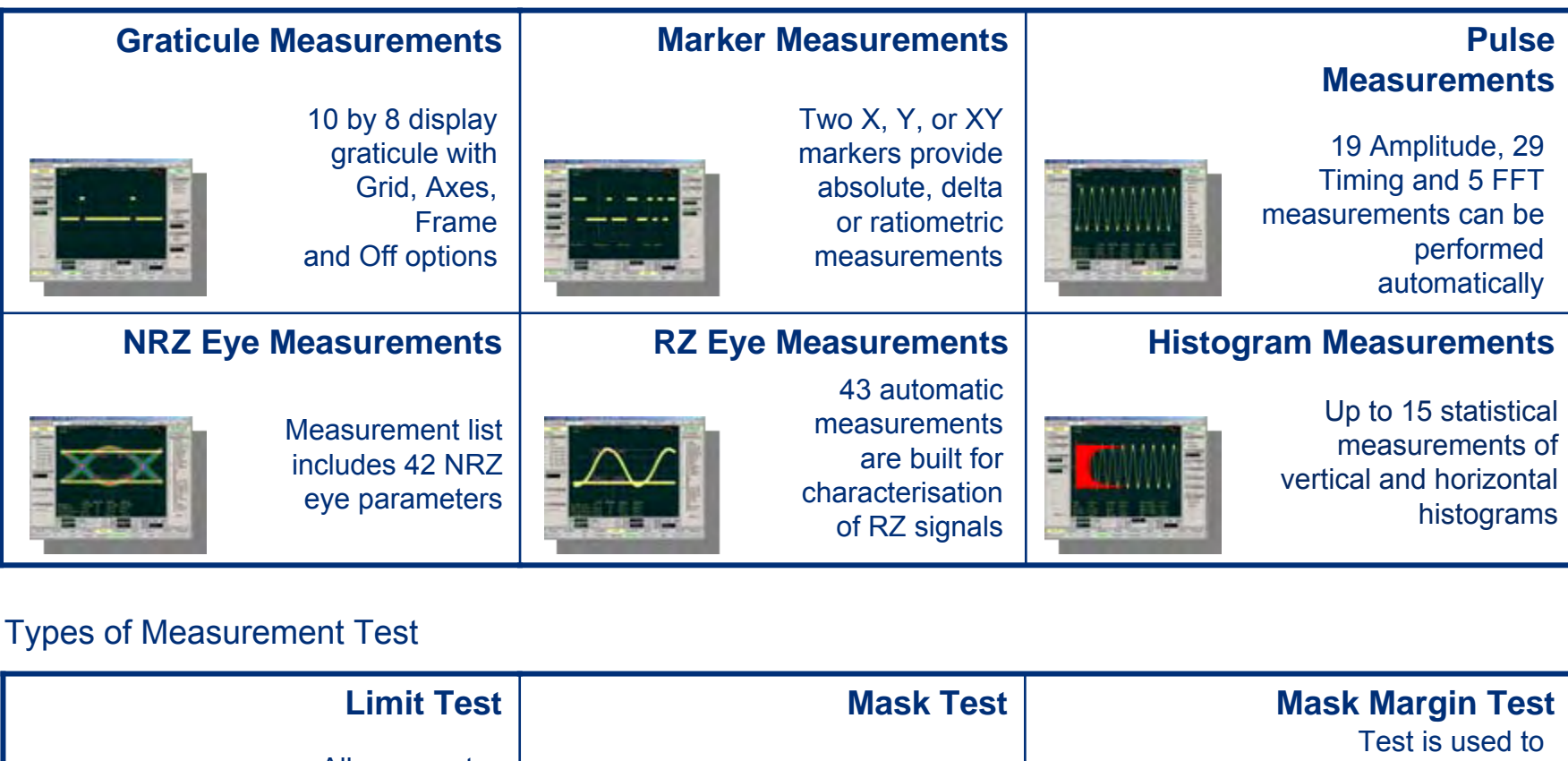

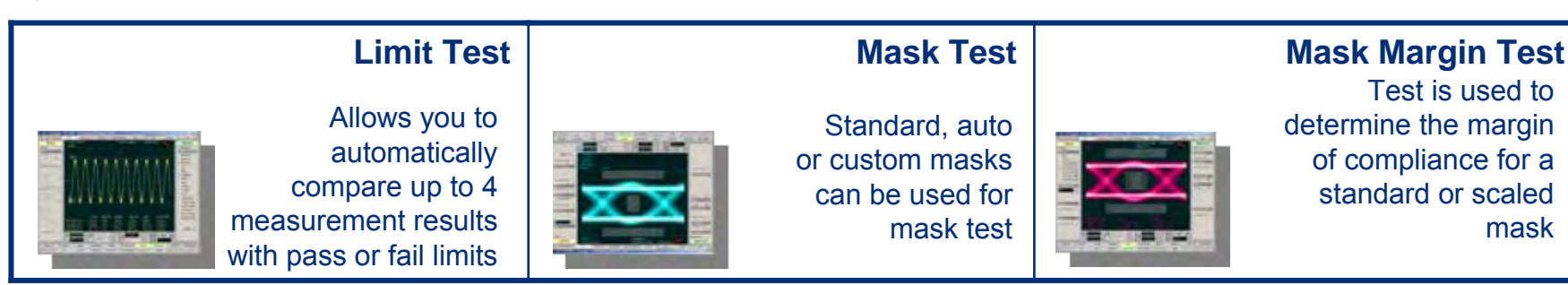

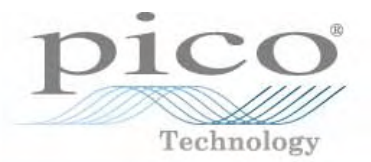

Markers are movable lines on the display that provide Customized Measurements. You set the marker's values by positioning them on the display. Their actual value, however, comes from internal data. This makes marker measurements more precise than graticules.

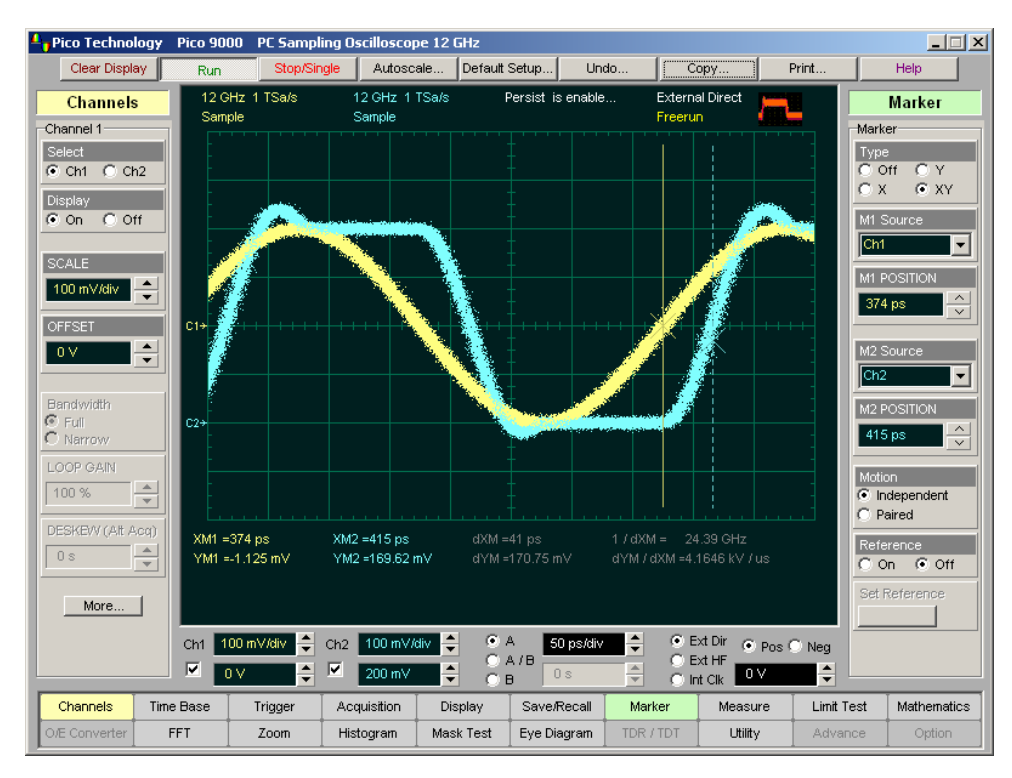

Markers measure timing shift of 2.5-GHz signals with 1-ps resolution

Marker measurements:

- <sup>4</sup>Absolute vertical (voltage)
- ▶ Ratiometric vertical (voltage)
- <sup>4</sup>Absolute horizontal (timing)
- $\blacktriangleright$  Ratiometric horizontal (timing)

Best marker resolution:

- Voltage: 50 µV
- $\blacktriangleright$  Time interval: 0.2 ps

### **Automatic Measurements**

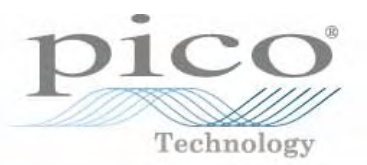

The PicoScope 9201 provides accurate Automatic Measurements. They make the measurement process fast and easy while reducing human errors, so are particularly essential for repetitive test. All measurements conform to the IEEE standards. Measurements cover Voltage, Timing and FFT.

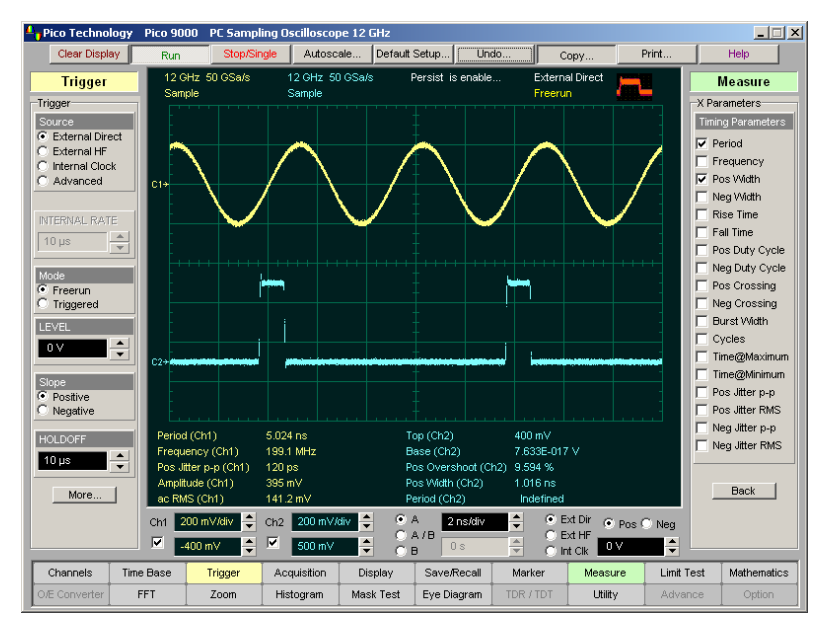

The PicoScope 9201 measures up to 10 parameters simultaneously on 8 sources with maximum time resolution of 0.2 ps and 2% vertical accuracy

 $\Xi$  19 Amplitude Measurements are made on vertical parameters. They typically measure voltage. They are:

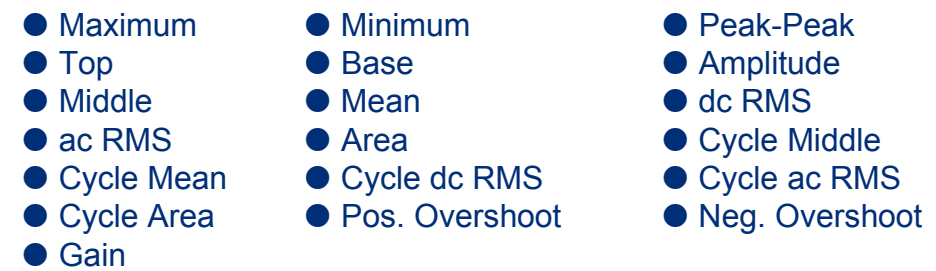

 $\Xi$  29 Timing Measurements are made on horizontal parameters. They typically measure seconds or hertz. The main ones are:

**•** Period **•** Frequency ● Pos. Width • Neg. Width • Rise Time **•** Fall Time ● Pos.Duty Cycle • Neg. Duty Cycle ● Pos Crossing • Neg. Crossing ● Burst Width ● Cycles ● Time@Maximum ● Time@Minimum **•** Delay

 $\Xi$  5 FFT Measurements are made on both vertical and horizontal parameters. They typically measure volts and hertz. They are:

● FFT Magnitude ● FFT Delta Magnitude ● THD ● FFT Frequency ● FFT Delta Frequency

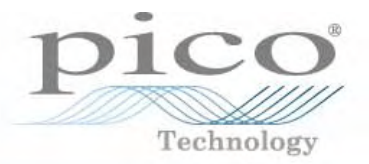

#### The PicoScope 9201 measures up to 4 statistics parameters simultaneously.

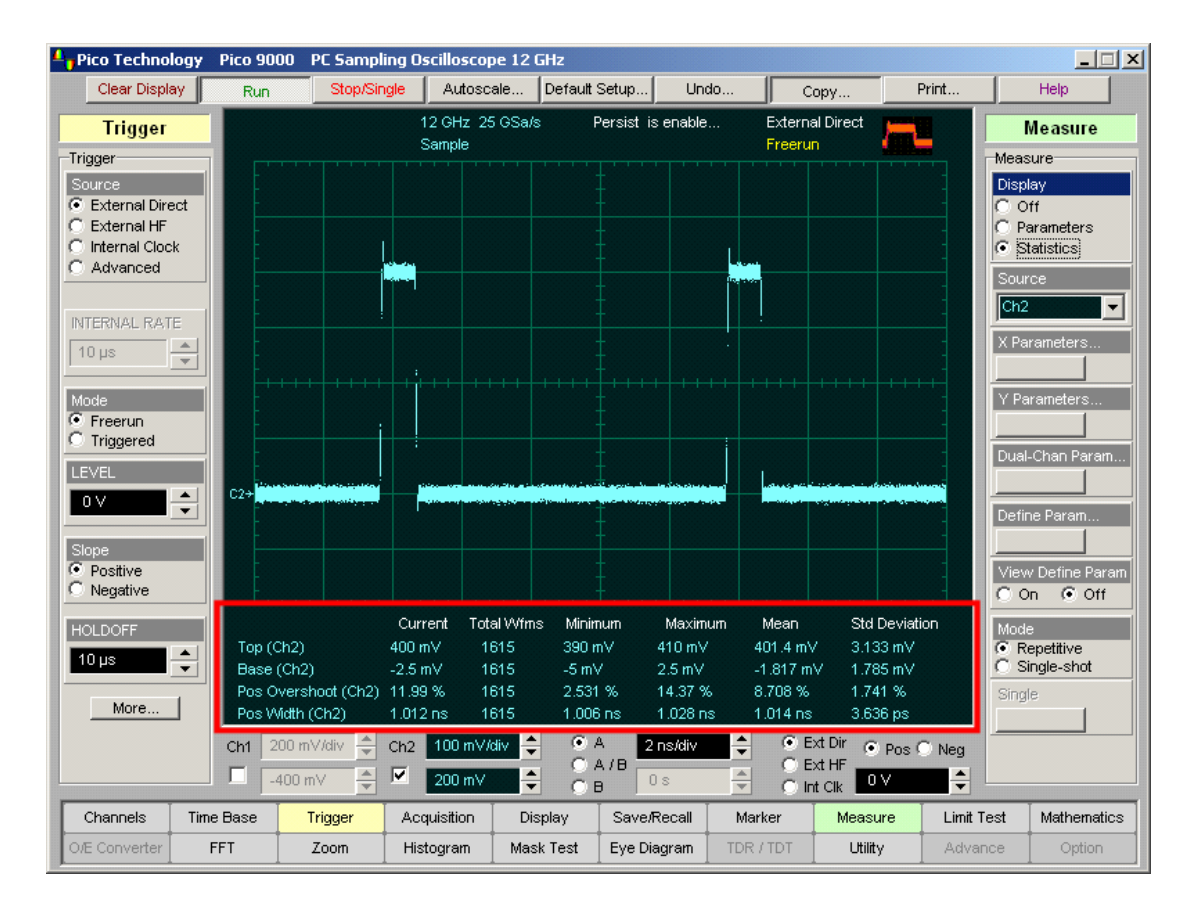

Simultaneous statistics measurements of Top, Base, Positive Overshot and Positive Width of a pulse signal

The Statistics function calculates the following values of the automatic measurement results:

- $\bullet$ Minimum
- $\bullet$ Maximum
- $\bullet$ Mean
- $\bullet$ Standard Deviation
- $\bullet$ Current Value
- $\bullet$ Amount of measurements

Minimum and maximum are the absolute extremes of the automatic measurements.

Mean and standard deviation calculate the mean and standard deviation of the automatic measurement results.

Mean is the statistical average of all results for a particular measurement. Standard deviation measures the dispersion of those measurement results.

### **Mathematics**

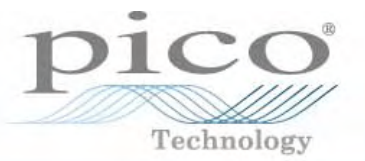

The PicoScope 9201 supports up to four simultaneous mathematical combinations and functional transformations of the acquired waveforms

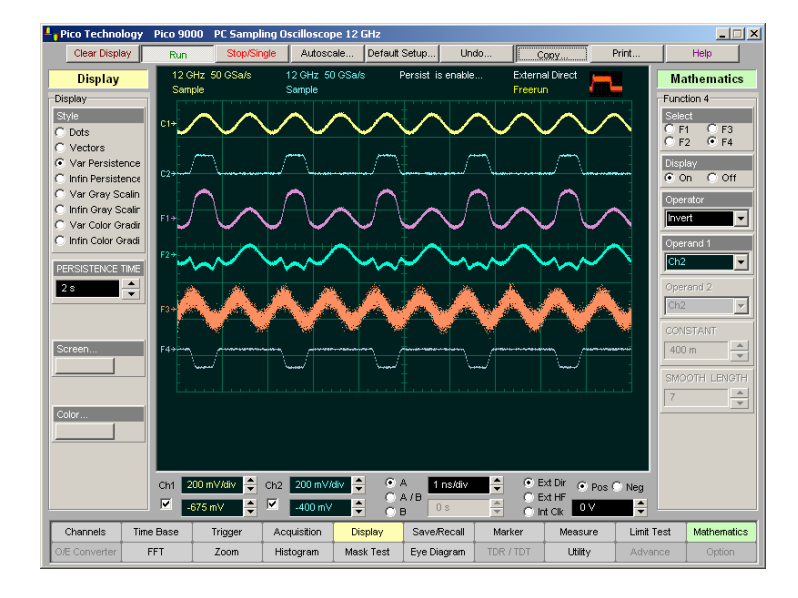

An example of PicoScope 9201 Maths Functions: F1=Ch1+Ch2 F2=Ch1-Ch2F3=Diff(Ch1) F4=Inv(Ch2)

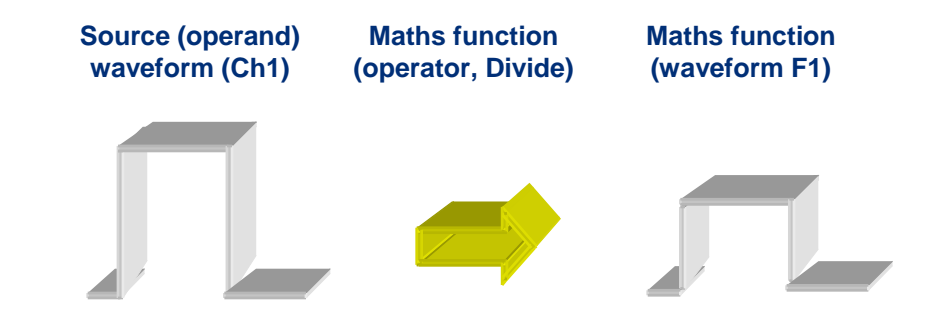

You can select any of the maths functions as a mathematical operator to act on the operand or operands. A waveform maths operator is a mathematical function that requires either one or two sources.

The operators that involve two waveform sources are:

 $\bullet$  Add

- $\bullet$  Subtract
- Subtract Multiply
- 

The operators that involve one waveform source are:

- **O** Invert
- Exponent (10)
- Differentiate **•** Integrate  **Inverse FFT**
- **C** Trend
- -
	-
- Linear interpolation Smoothing
	- $\bullet$  sin(x)/x interpolation
- Absolute Exponent (e)  $\bullet$  Logarithm (e)  $\bullet$  Logarithm (10)

# **Fast Fourier Transform**

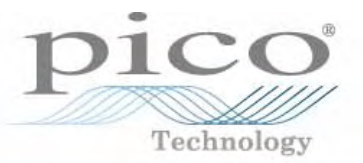

The maths option of the PicoScope 9201 includes FFT capabilities for examining the harmonic content of highfrequency signals. You can perform an FFT on any waveform. The buffer size for the waveform can be up to a maximum of 4096 points.

Use the FFT function to:

- $\bullet$  Find crosstalk problems when interfering signal is in phase with trigger
- $\bullet$  Find distortion problems in analogue waveforms caused by non-linear amplifiers
- Adjust filter circuits designed to filter out certain harmonics in a waveform

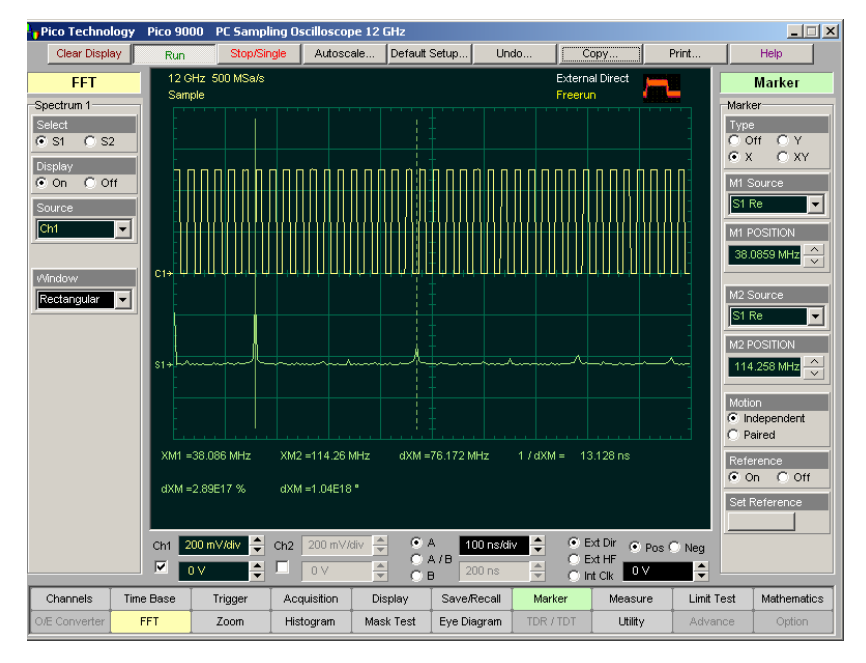

FFT analysis provides an extra dimension of performance with simultaneous displays in the time and frequency domain. The picture shows an example of an FFT made with a 38-MHz pulse with near 50 % duty cycle.

To compensate for some of the limitations of FFT analysis, you can use windowing. The window type defines the bandwidth and shape of the equivalent filter associated with the FFT processing.

The PicoScope 9201 supports six types of windows:

 $\bullet$  Rectangular FFT window, which does not taper the time domain data

 $\bullet$  Five tapering FFT windows of different shapes –

- $\blacktriangleright$  Hamming window
- $\blacktriangleright$  Hanning window
- $\blacktriangleright$  Flattop window
- $\blacktriangleright$  Blackman-Harris window
- ▶ Kaiser-Bessel window

# **Trend Function**

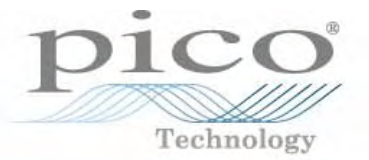

**Trend** is a maths function that represents the evolution of timing parameters using a line graph whose vertical axis is the value of the parameter and whose horizontal axis is the order in which the values were acquired.

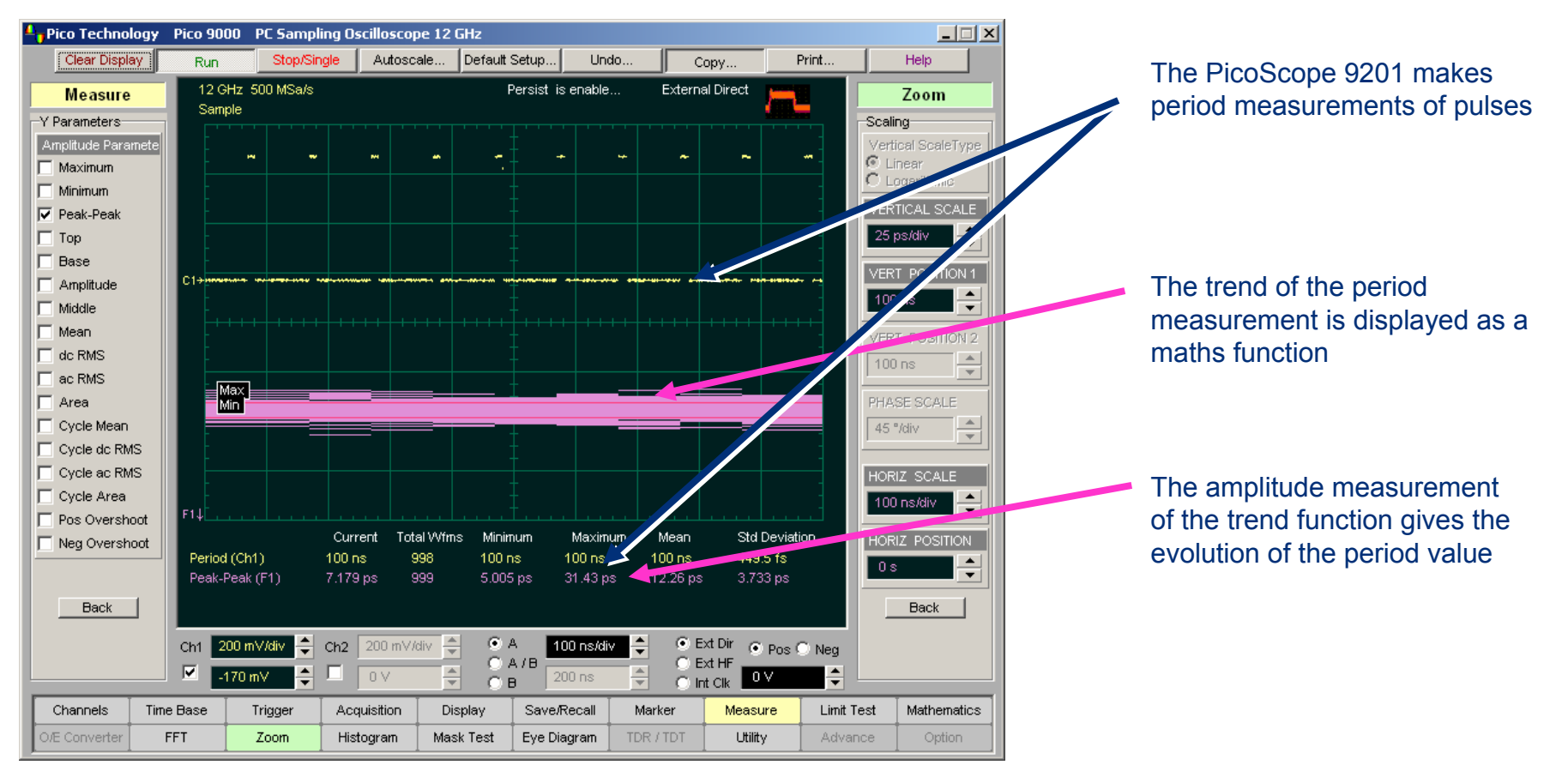

# **Vertical Histogram**

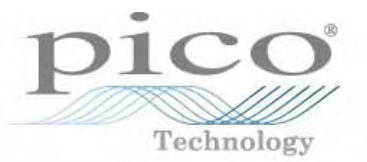

#### **Histogram statistics:**

- $\triangleright$  Scale lists the display scale in hits per division or dB per division
- $\triangleright$  Offset lists the offset in hits or dB. Offset is the number of hits or dB at the bottom of the display, as opposed to the center of the display.
- $\blacktriangleright$  Hits in Box - The total number of samples included in the histogram box
- $\blacktriangleright$  Waveforms Displays the number of waveforms that have contributed to the histogram
- $\blacktriangleright$  Peak Hits - The number of hits in the histogram's greatest peak
- $\blacktriangleright$ Pk – Pk - The width of the histogram
- $\blacktriangleright$  Median - 50 % of the histogram samples are above the median and 50% are below the median
- $\blacktriangleright$  Mean - Mean is the average value of all the points in the histogram
- $\blacktriangleright$ StdDev - The Standard deviation  $(σ)$  value of the histogram
- $\blacktriangleright$  $\mu \pm 1$  StdDev,  $\mu \pm 2$  StdDev,  $\mu \pm 3$  StdDev - The percentage of points that are within  $\pm 1\sigma$ ,  $\pm 2\sigma$ , or  $\pm 3\sigma$  of the mean value
- O A histogram is a probability distribution that shows, within a user-definable histogram window, the distribution of acquired data from a source.
- O The information gathered by the histogram is used to perform statistical analysis on the source. The most common use for vertical histograms is measuring and characterizing noise on displayed waveforms.

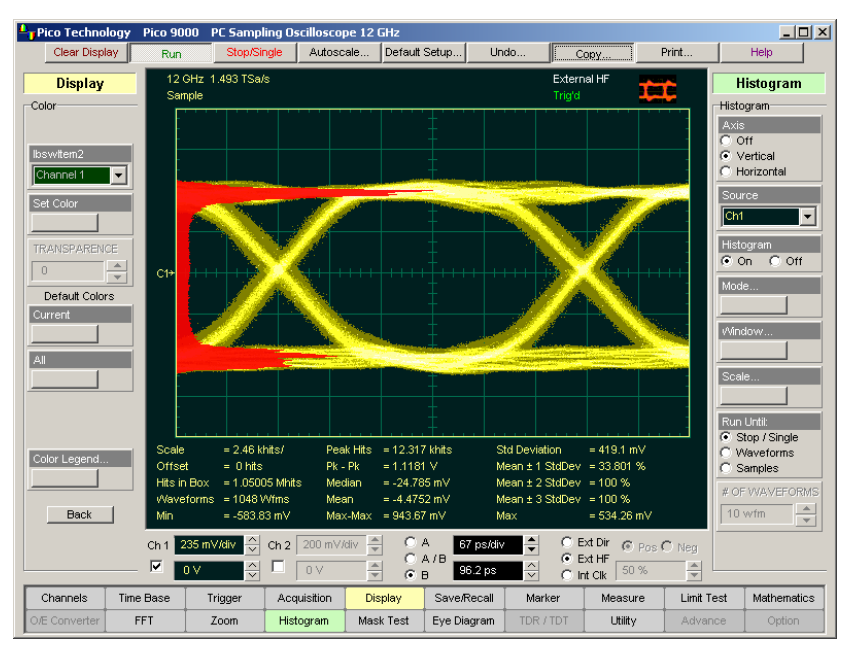

An example of Vertical Histogram Measurement

# **Statistical Analysis of Noise**

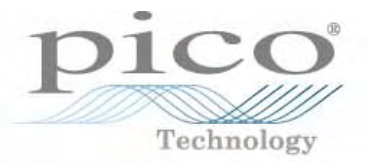

**Vertical Histograms** are most commonly used for measuring and characterizing noise on displayed waveforms**.**

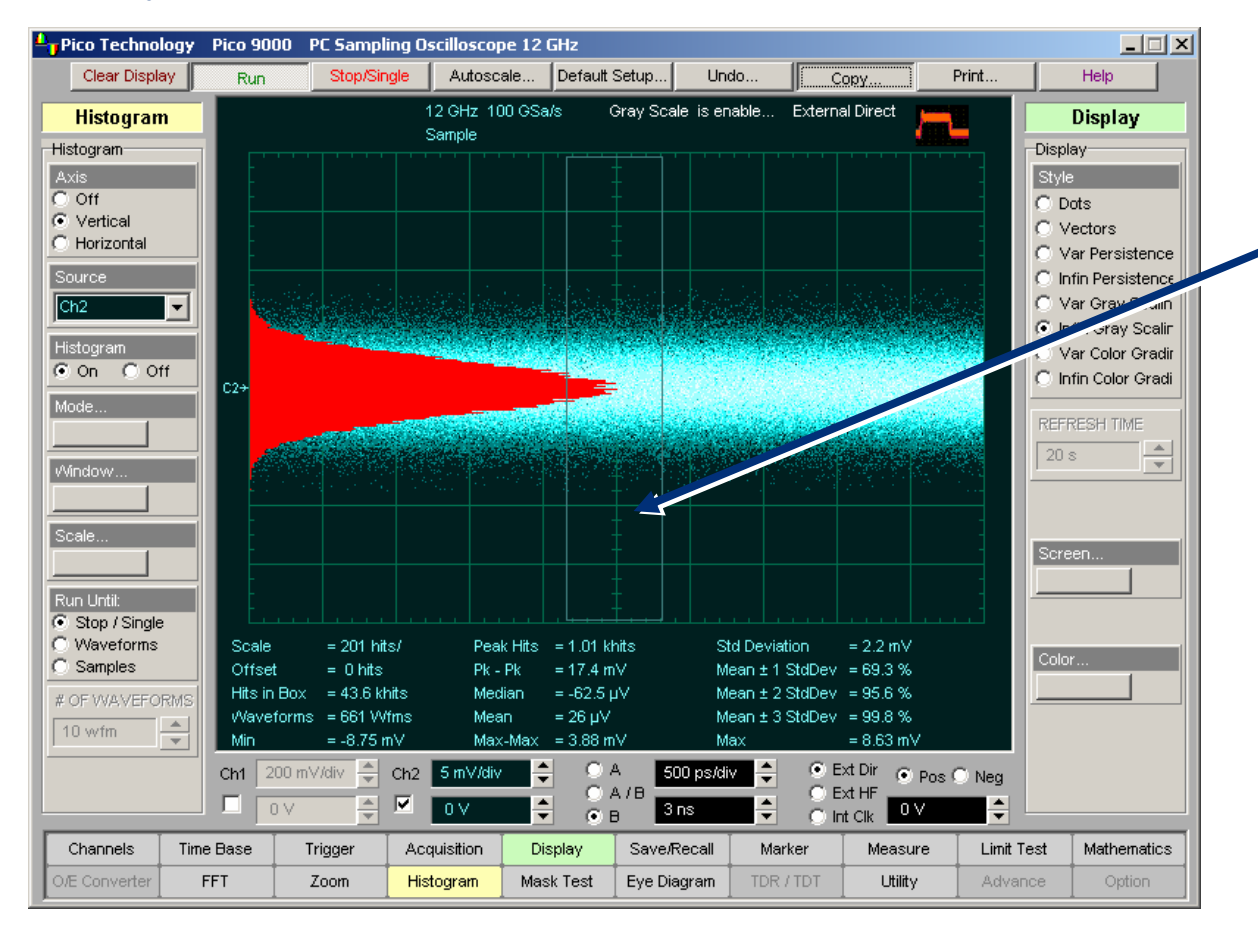

Sizing the histogram window to a narrow portion of time and observing a vertical histogram that measures the noise on an edge

#### Picture shows PicoScope 9201 noise level measurement with Vertical Histogram

# **Horizontal Histogram**

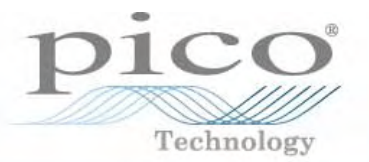

A **histogram** is a probability distribution that shows, within a user-definable histogram window, the distribution of data acquired from a source. The information gathered by the histogram is used to perform statistical analysis on the source. The most common use for horizontal histogram is measuring and characterizing jitter on displayed waveforms.

#### **Histogram statistics:**

- $\triangleright$  Scale the display scale in hits per division or dB per division
- $\triangleright$  Offset the offset in hits or dB. Offset is the number of hits or dB at the bottom of the display, as opposed to the center of the display.
- $\blacktriangleright$  Hits in Box the total number of samples included in the histogram box
- $\blacktriangleright$  Waveforms the number of waveforms that have contributed to the histogram
- $\blacktriangleright$  Peak Hits the number of hits in the histogram's greatest peak
- $\blacktriangleright$  Pk Pk the width of the histogram
- $\blacktriangleright$  Median 50 % of the histogram samples are above the median and 50% are below the median
- $\blacktriangleright$  Mean the average value of all the points in the histogram
- StdDev the standard deviation  $(\sigma)$  of the histogram

 $\blacktriangleright$   $\mu \pm 1$  StdDev,  $\mu \pm 2$  StdDev,  $\mu \pm 3$  StdDev - the percentage of points that are within  $\pm$  1σ,  $\pm$  2σ, or  $\pm$  3σ of the mean value

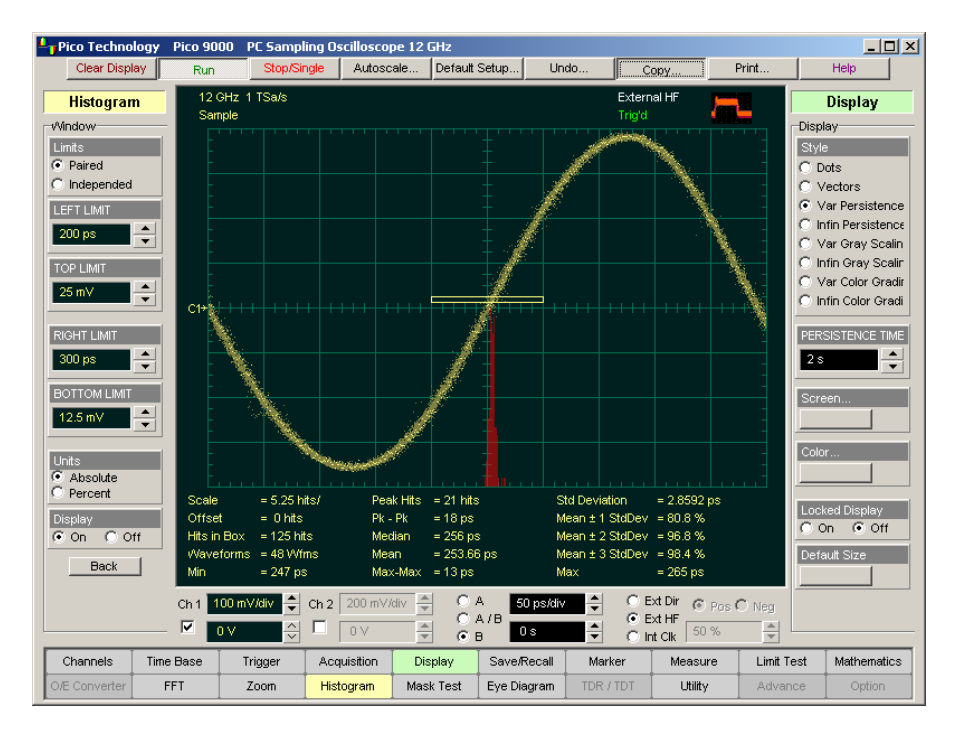

#### An example of jitter measurement with horizontal histogram

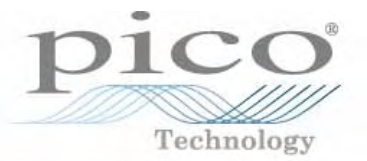

#### Among other things, jitter is caused by:

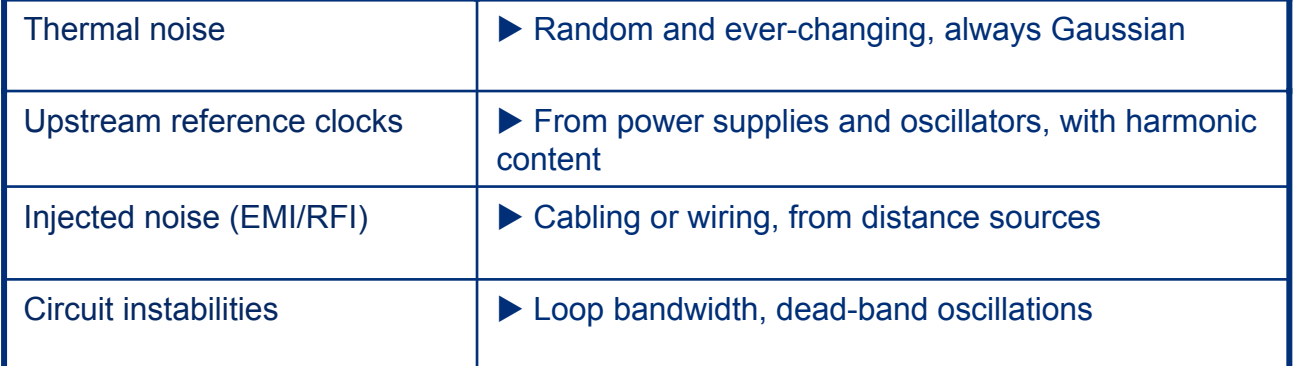

#### Types of jitter:

- $\bullet$ Period jitter
- $\bullet$ Cycle-to-cycle jitter
- $\bullet$ Delay jitter
- $\bullet$ Time interval error
- $\bullet$ Clock jitter
- $\bullet$ Data jitter

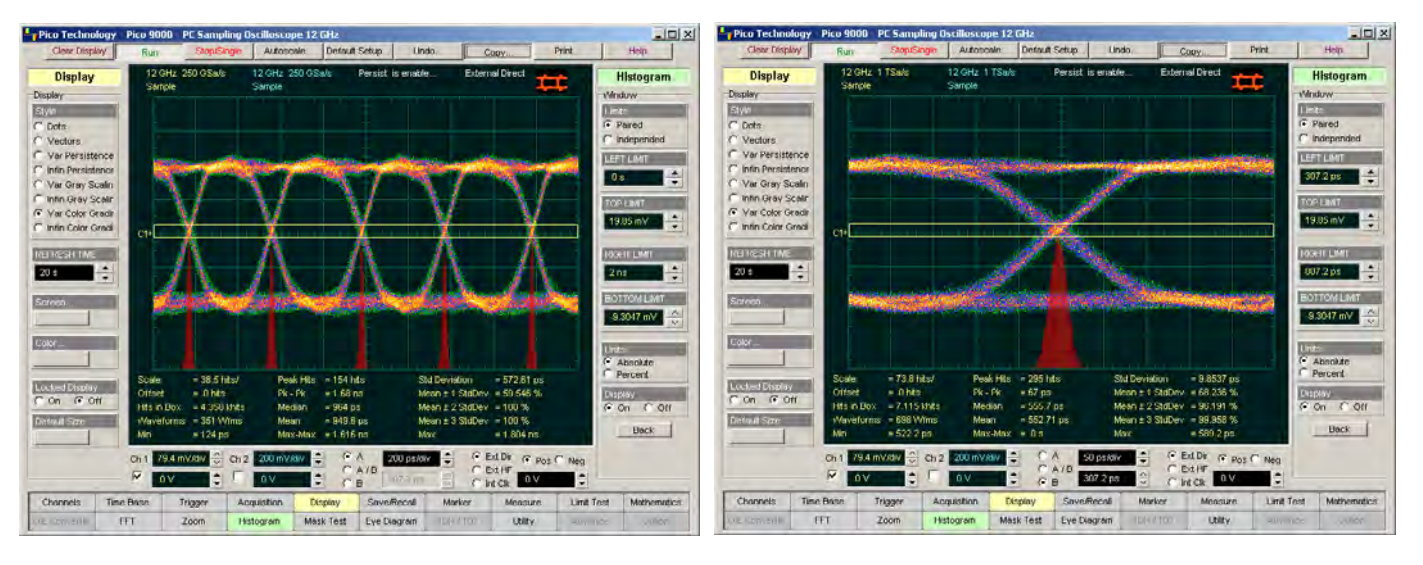

Eye-crossing jitter can be quantified with a horizontal histogram. Here are two examples of an NRZ eye pattern with jitter histogram.

# **Histogram Measurements of Eye Diagrams**

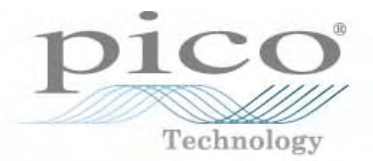

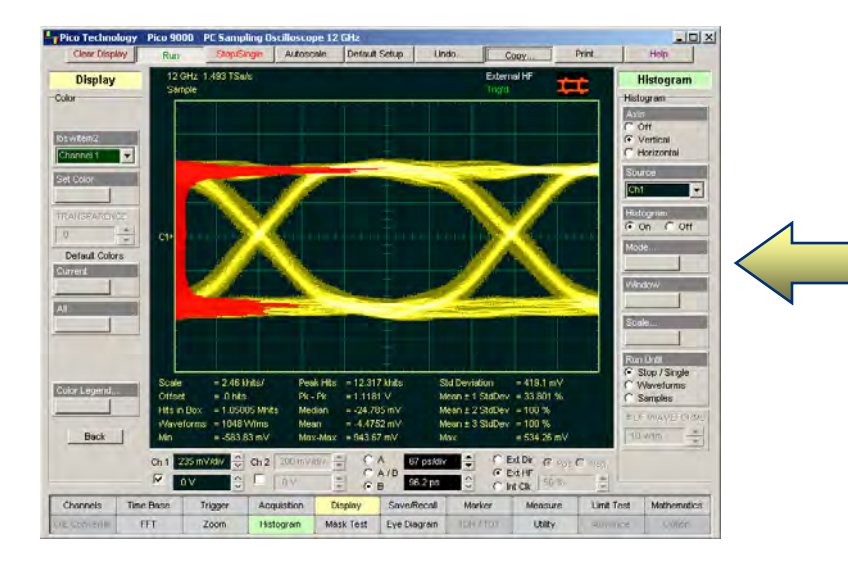

The PicoScope 9201 quickly measures all parameters of a vertical histogram for a 2.5-Gbit Eye Diagram

The PicoScope 9201 quickly measures all parameters of a horizontal histogram with the same 2.5-Gbit Eye Diagram

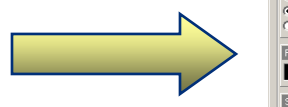

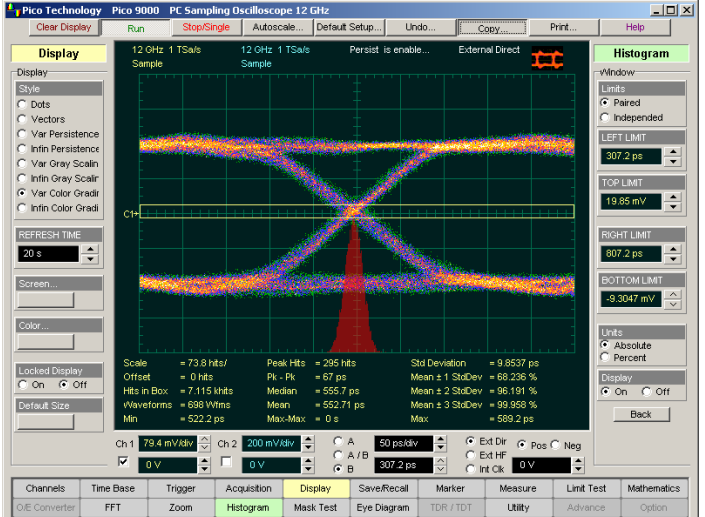

# **Building an Eye Diagram**

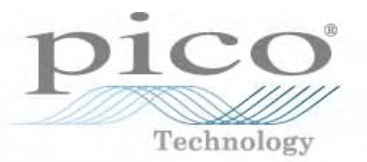

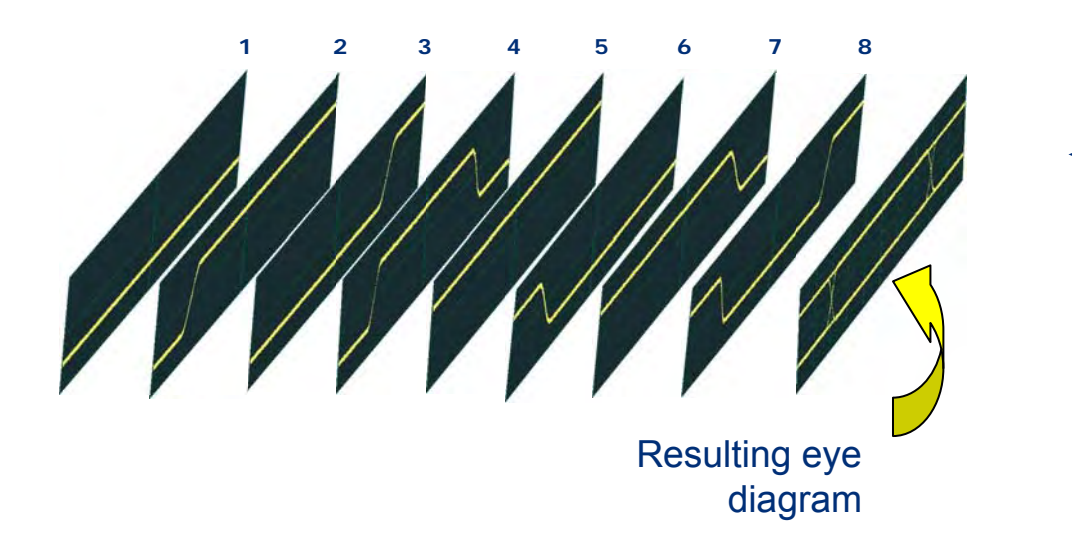

The process of building an eye diagram includes serial acquisitions of the waveform database

The eye diagram is valuable for giving a comprehensive view of all signal integrity faults (except clock jitter):

- ►Noise
- ►**Jitter**
- ►**Reflections**
- ►Ringing
- ►Inter-symbol interference
- ►Power and ground coupling

Eye diagram problems with sequential sampling oscilloscope:

- ►It is not possible to resolve pattern dependencies
- ► Averaging is not available
- ► Input dynamic range is less than that of a standard oscilloscope
- ► Random noise and pattern dependent. Deterministic errors mask each other.

# **A Typical PicoScope 9201 Eye Diagram with Mask, Margins and Histogram**

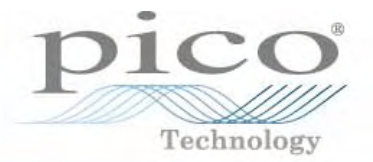

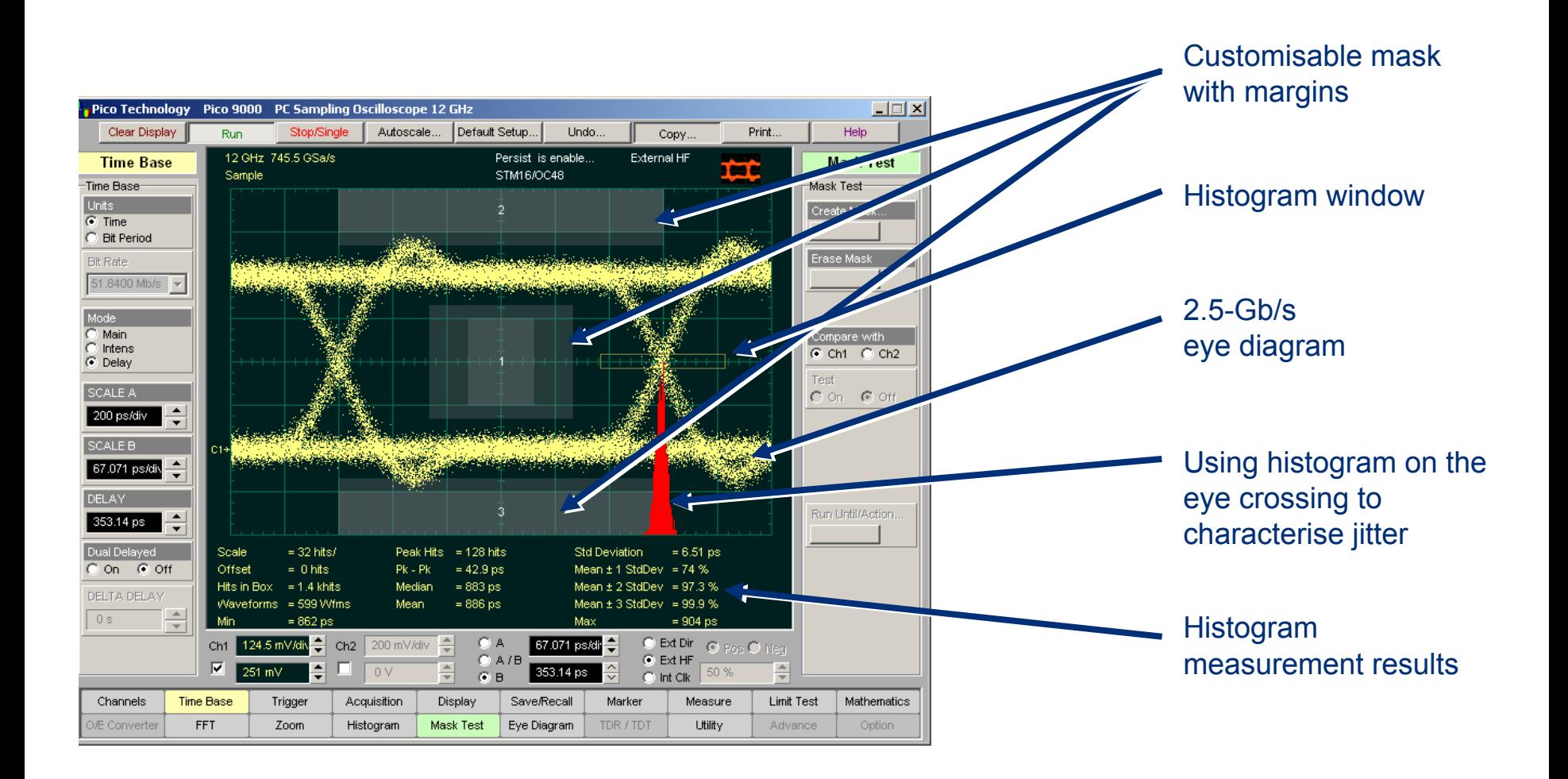

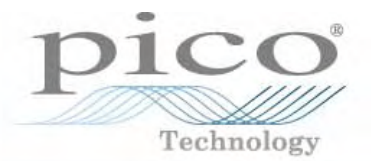

The PicoScope 9201 quickly measures 42 fundamental parameters used to characterise non-return-tozero (NRZ) signals. Up to four parameters can be measured simultaneously.

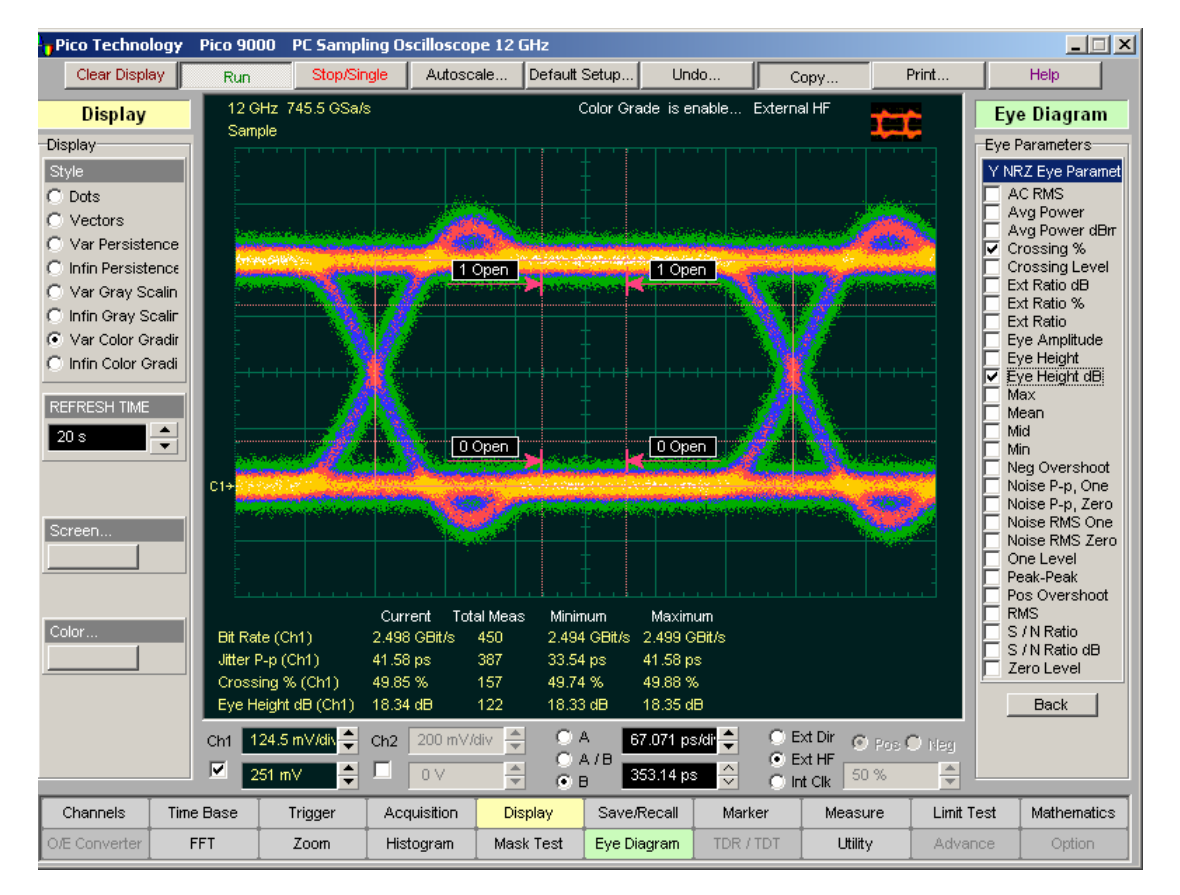

The PicoScope 9201 displaying 4 automatic measurements on a 2.5-Gbit NRZ eye diagram

### **Examples of NRZ Measurements**

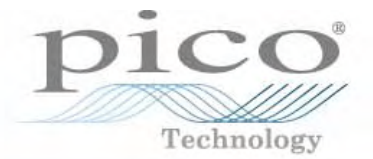

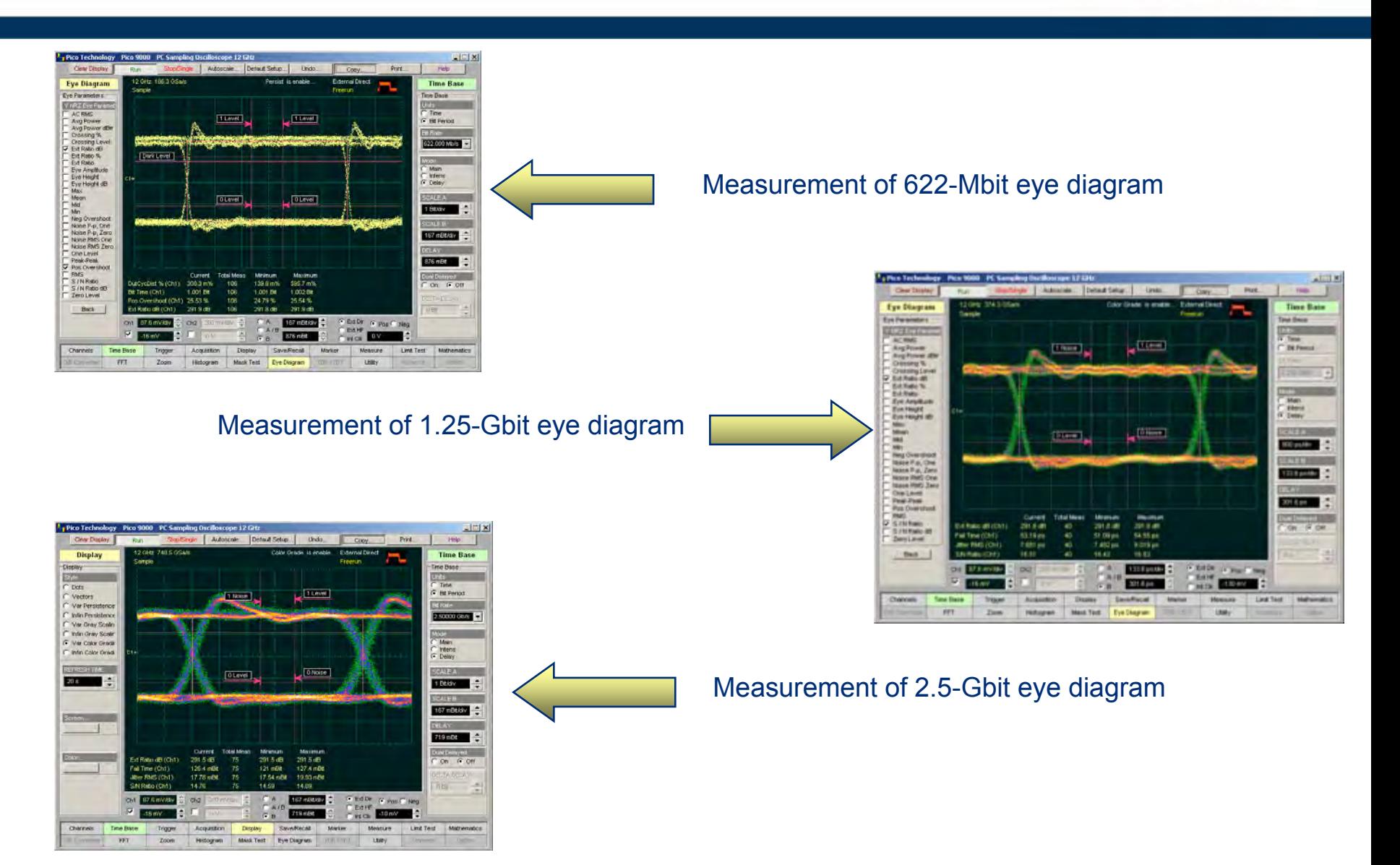

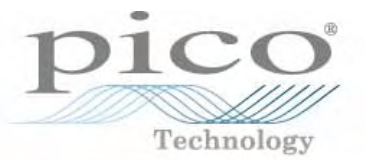

The PicoScope 9201 quickly measures 43 fundamental parameters used to characterise return-to-zero (RZ) signals. Up to four parameters can be measured simultaneously.

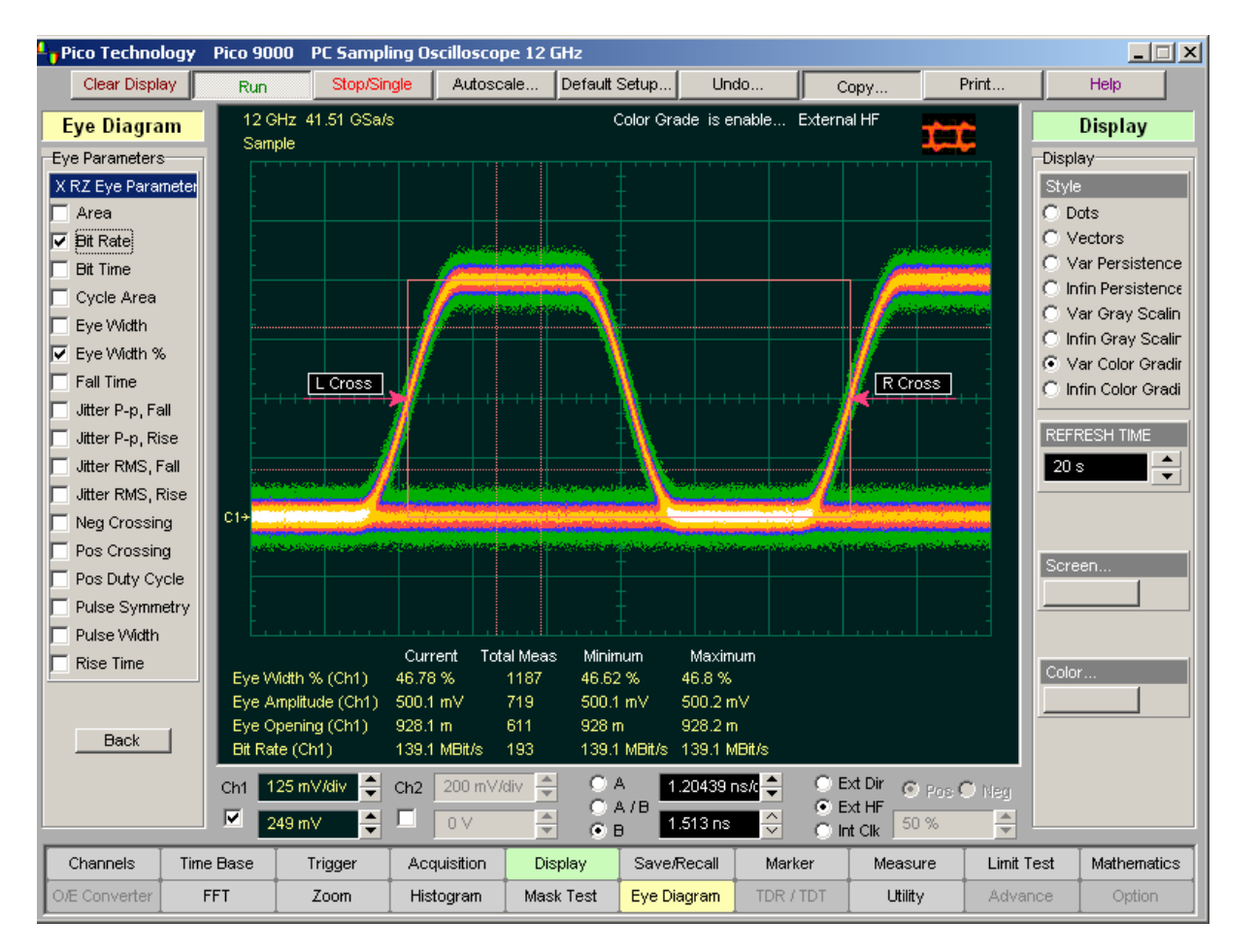

The PicoScope 9201 measuring a 139-Mbit RZ eye diagram

### **Mask Test**

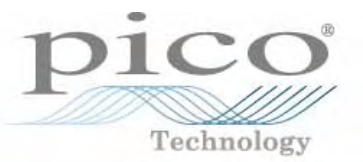

For eye-diagram masks, such as those specified by the SONET and SDH standards, the PicoScope 9201 supports on-board mask drawing for visual comparison. The display can create greyscaled or colour-graded displays to aid in analysing noise and jitter in eye-diagrams.

#### Mask test quickly characterises:

- ►Noise
- ►**Jitter**
- ►**Aberrations**
- ►Rise time
- ►Fall time

The on-board mask drawing capability allows simple, operator-independent visual comparison of signal with standard mask.

> SONET/SDH (OC64/STM16) signal compared with the standard mask, showing a compliant waveform

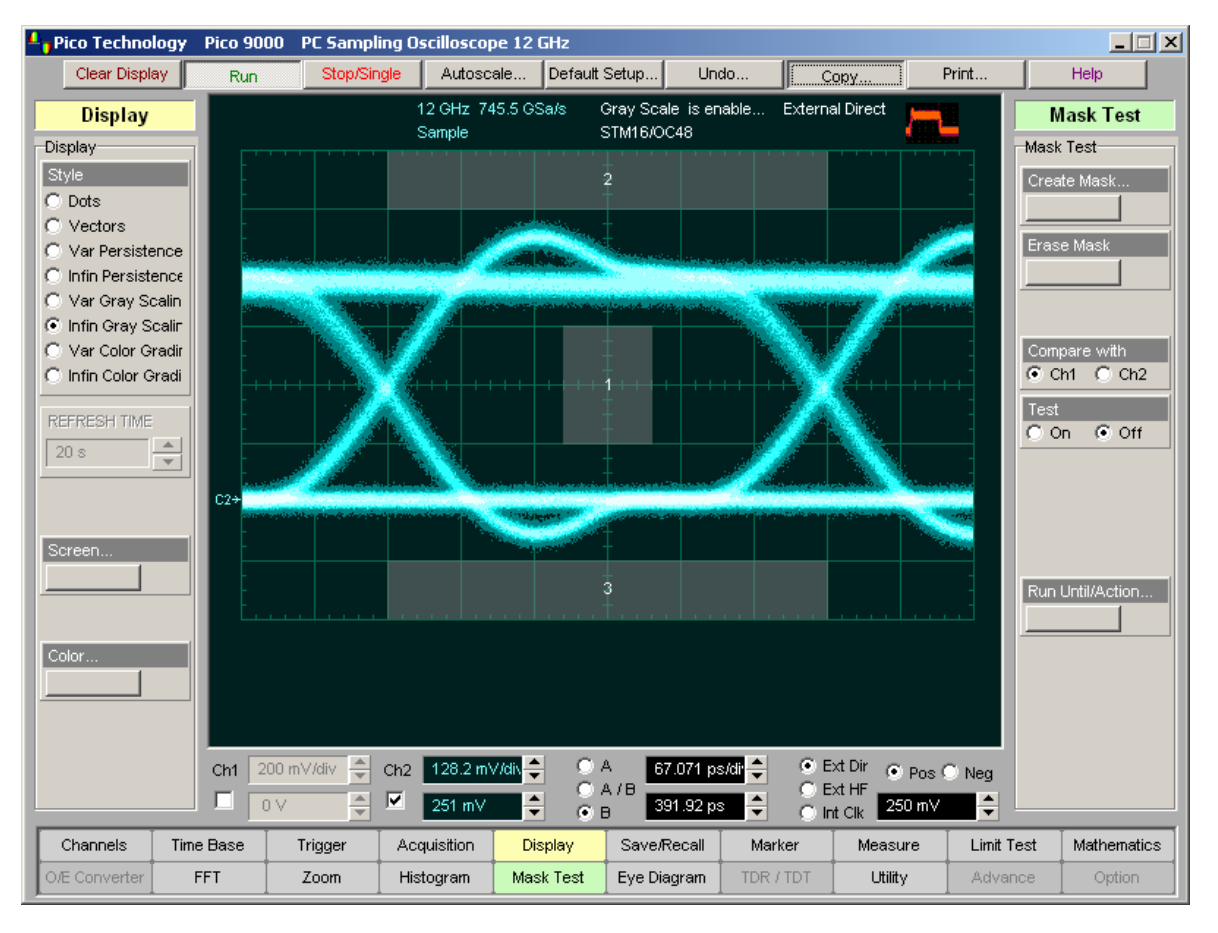

# **Creating Custom Mask**

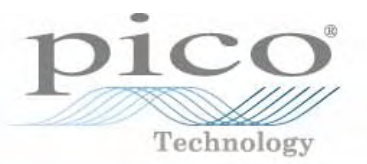

How PicoScope 9201 builds a custom mask for NRZ waveform

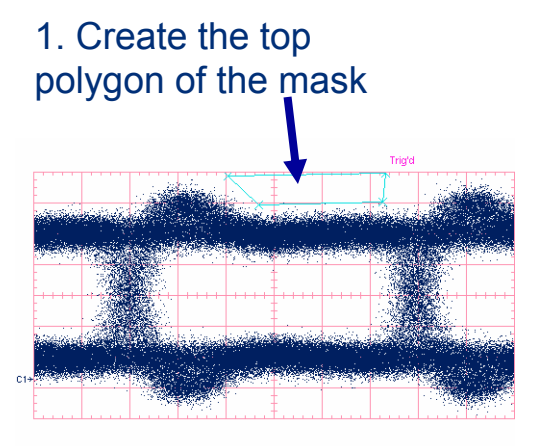

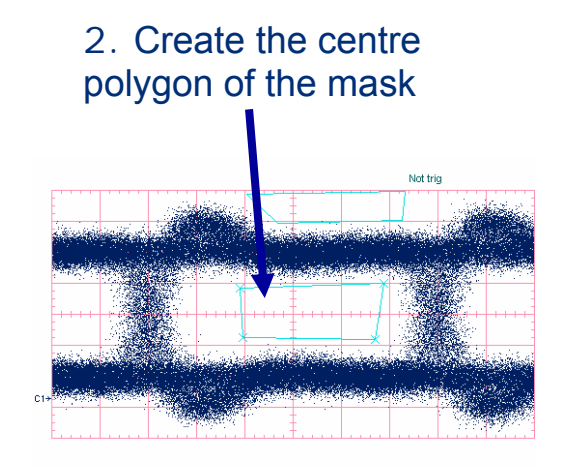

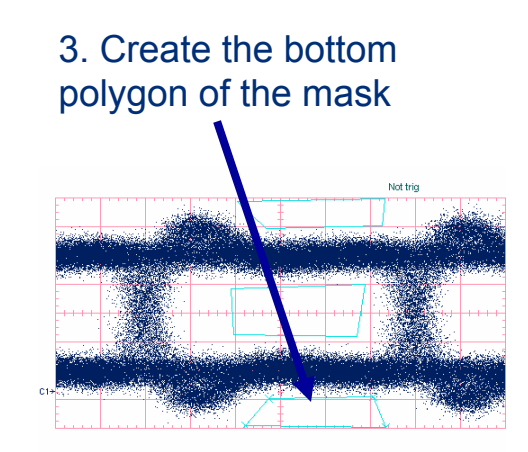

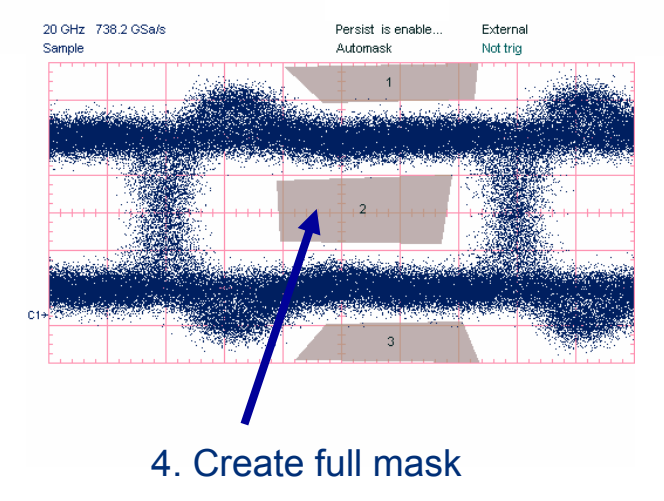

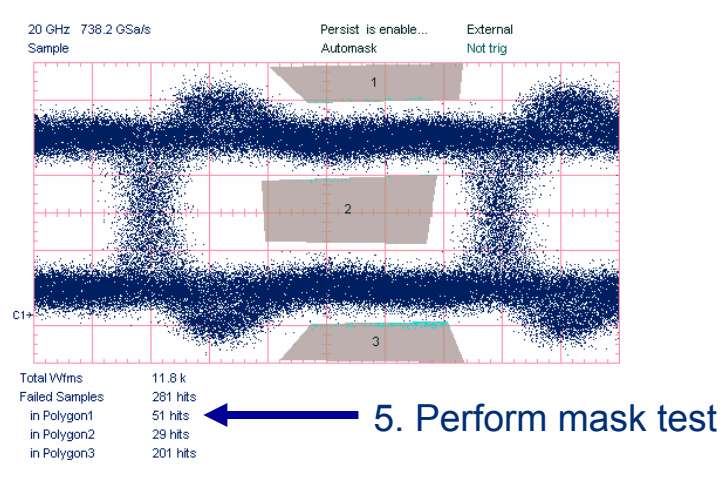

# **Mask Margins**

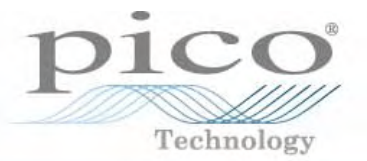

Mask margins are used to determine the margin of compliance for a standard or scaled mask. The PicoScope 9201 goes beyond basic testing with mask margin analysis for process monitoring.

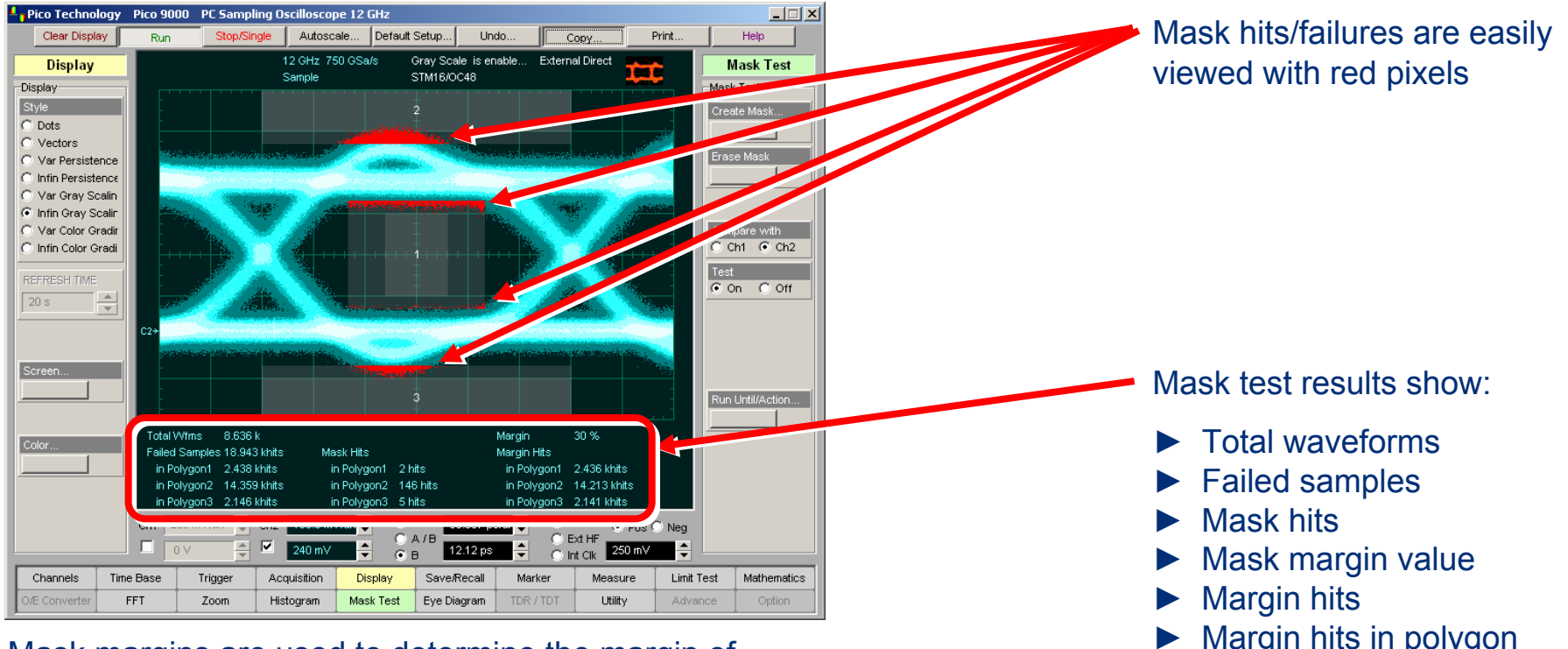

Mask margins are used to determine the margin of **All and Strutter Containst Margin hits in polygon** compliance for a standard 2.5 Gbps STM16/OC48 eye diagram or scaled mask

### **Mask Test Examples**

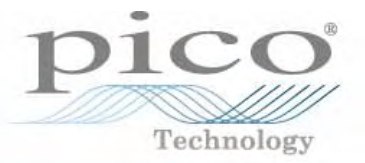

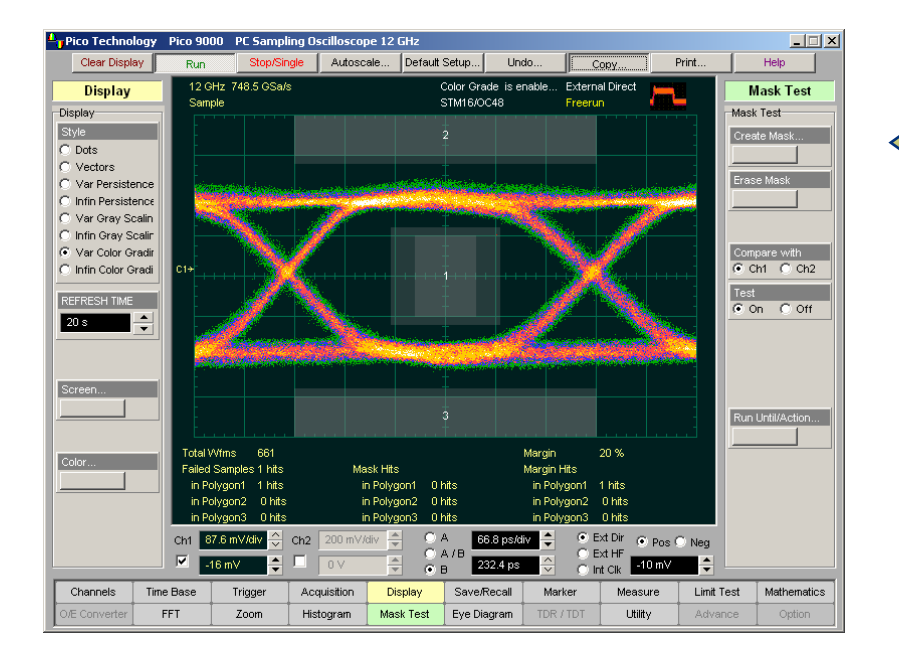

Mask test and 20% margin test performed for a standard 2.5 Gbps STM16/OC48 eye diagram

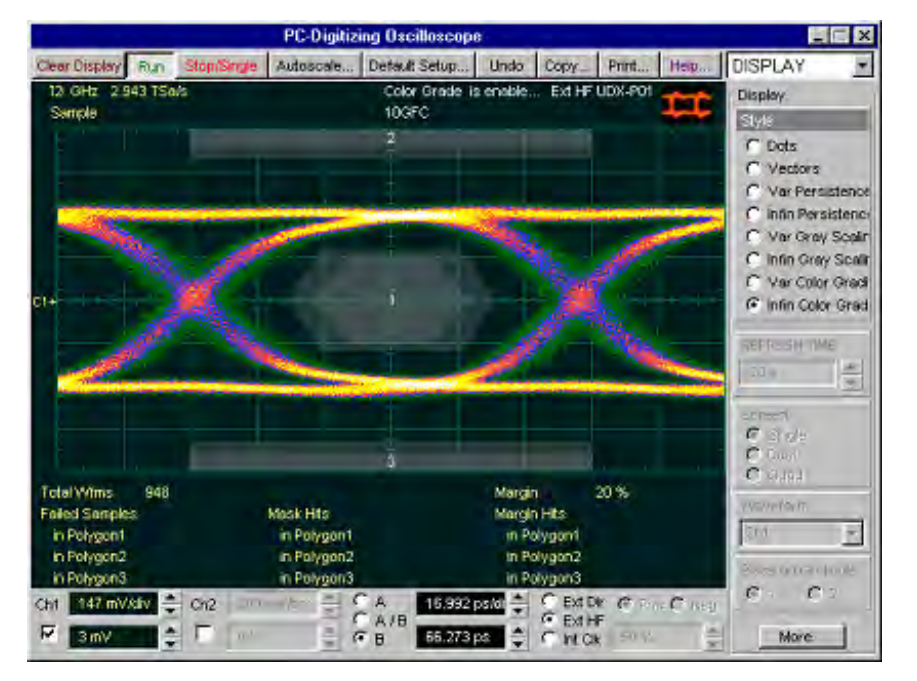

Mask test and 20% margin test performed for a standard 9.5 Gbps STM64/OC192 eye diagram

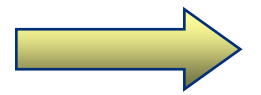

# **On-the-Fly Limit Testing**

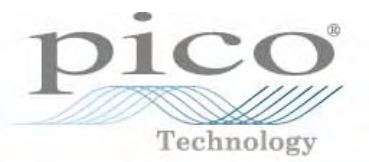

The PicoScope 9201 offers fully automatic pass-fail limit testing.

You can built a limit template from acquired waveforms or download a template from disk.

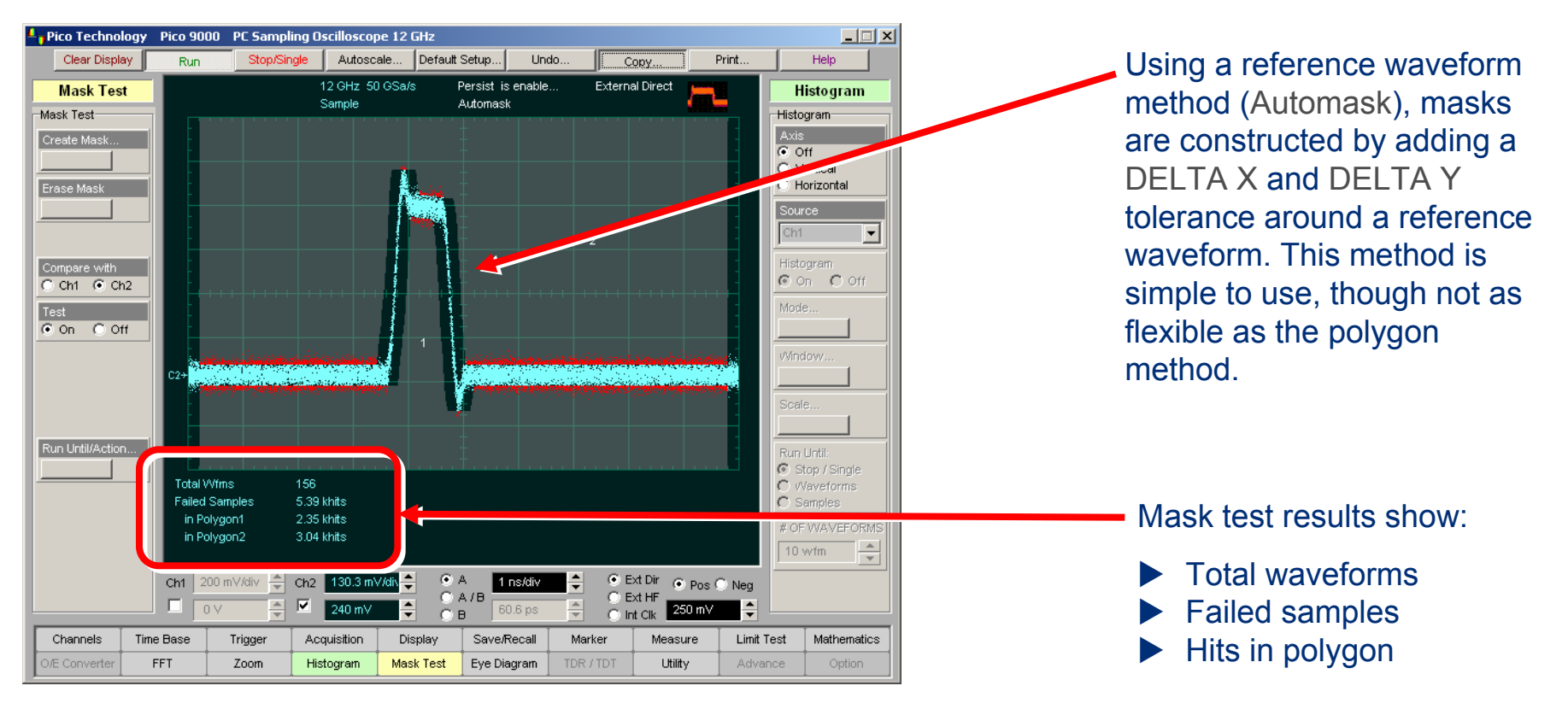

The PicoScope 9201's automatic, on-the-fly limit testing makes manufacturing pass-fail testing simple.

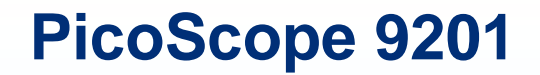

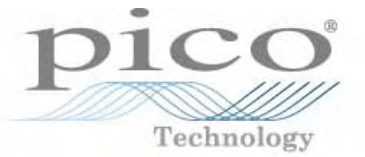

# **Thank you for watching!**